ISSN: 2303-1425 E-ISSN: 2580-720X

# **J-MIE** Journal of Information and Technology

Volume 06 Nomor 01, Bulan Juni Tahun 2018

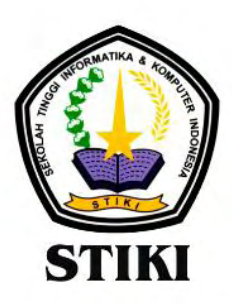

**SEKOLAH TINGGI INFORMATIKA & KOMPUTER INDONESIA** 

Jl. Raya Tidar 100 Malang, 65146 Telp. (0341)560823, Fax (0341)562525

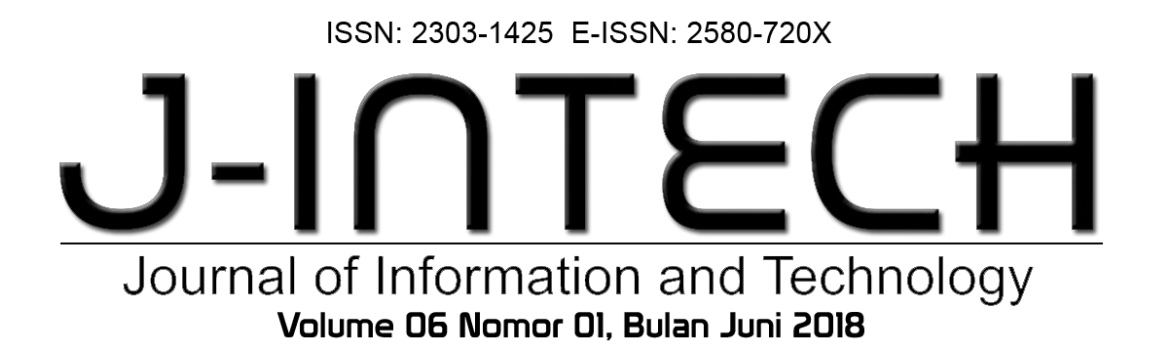

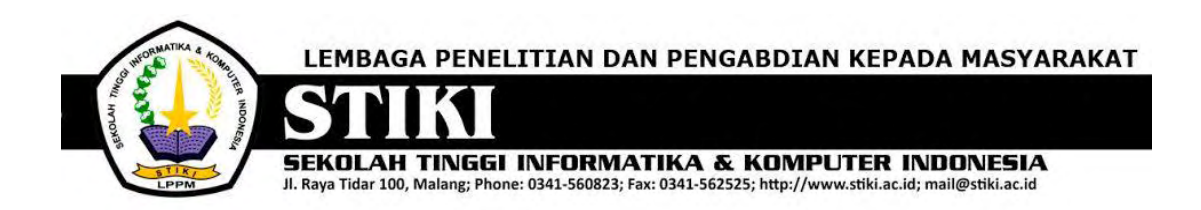

## **PENGANTAR REDAKSI**

J-INTECH merupakan jurnal yang diterbitkan oleh Sekolah Tinggi Informatika dan Komputer Indonesia Malang guna mengakomodasi kebutuhan akan perkembangan Teknologi Informasi serta guna mensukseskan salah satu program DIKTI yang mewajibkan seluruh Perguruan Tinggi untuk menerbitkan dan mengunggah karya ilmiah mahasiswanya dalam bentuk terbitan maupun jurnal online.

Pada edisi ini, redaksi menampilkan beberapa karya ilmiah mahasiswa yang mewakili beberapa mahasiswa yang lain, yang dianggap cukup baik sebagai media pembelajaran bagi para lulusan selanjutnya.

Tentu saja diharapkan pada setiap penerbitan memiliki nilai lebih dari karya ilmiah yang dihasilkan sebelumya sehingga merupakan nilai tambah bagi para adik kelas maupun pihakpihak yang ingin studi atau memanfaatkan karya tersebut selanjutnya.

Pada kesempatan ini kami juga mengundang pihak-pihak dari PTN/PTS lain sebagai kontributor karya ilmiah terhadap jurnal J-INTECH, sehingga Perkembangan IPTEK dapat dikuasai secara bersama- sama dan membawa manfaat bagi institusi masing-masing.

Akhir redaksi berharap semoga dengan terbitnya jurnal ini membawa manfaat bagi para mahasiswa, dosen pembimbing, pihak yang bekerja pada bidang Teknologi Informasi serta untuk perkembangan IPTEK di masa depan.

**REDAKSI**

ISSN: 2303-1425 E-ISSN: 2580-720X

# J-INT Journal of Information and Technology Volume 06 Nomor 01, Bulan Juni 2018

## **DAFTAR ISI**

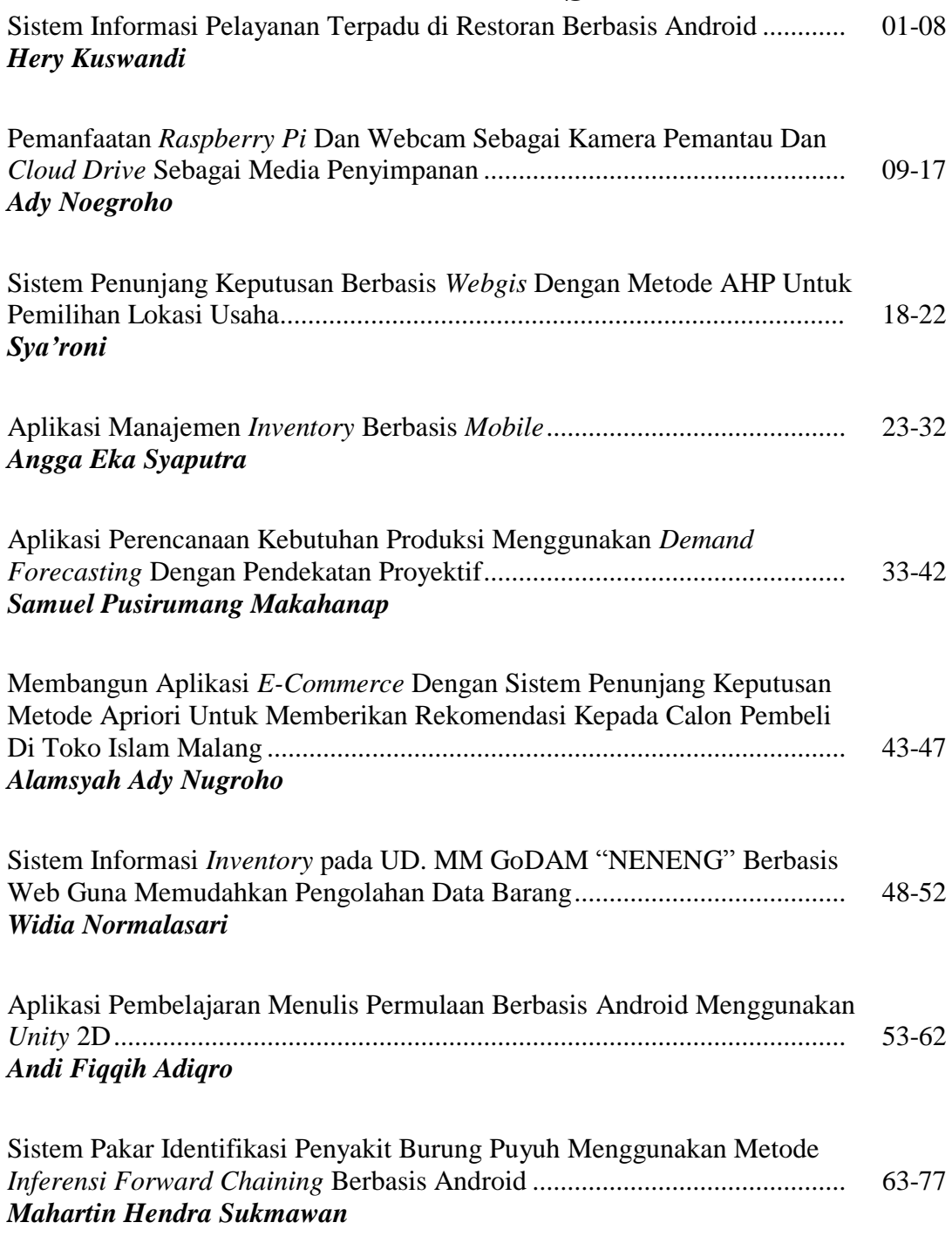

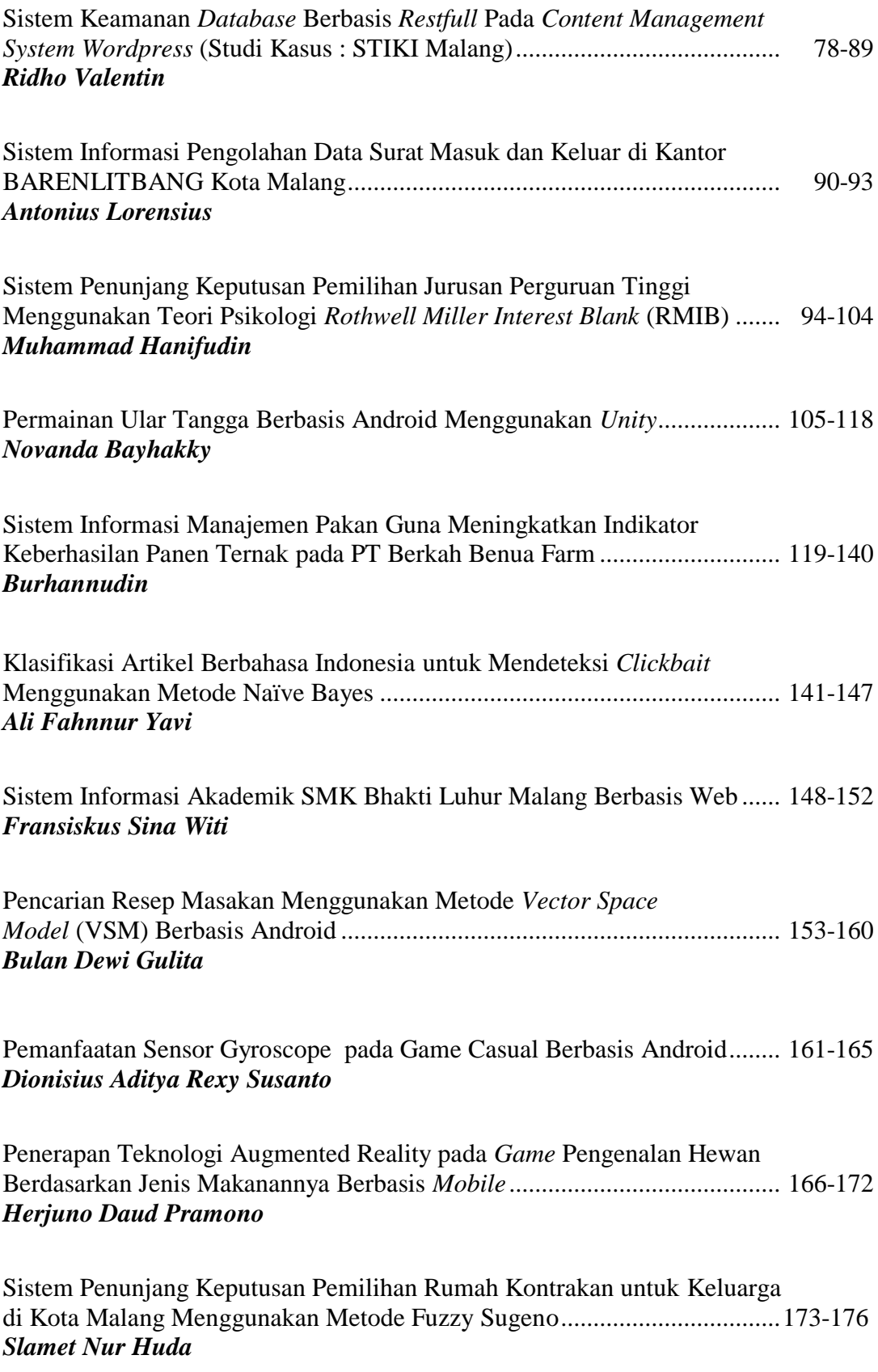

ISSN: 2303-1425 E-ISSN: 2580-720X

# J-INT Journal of Information and Technology Volume 06 Nomor 01, Bulan Juni 2018

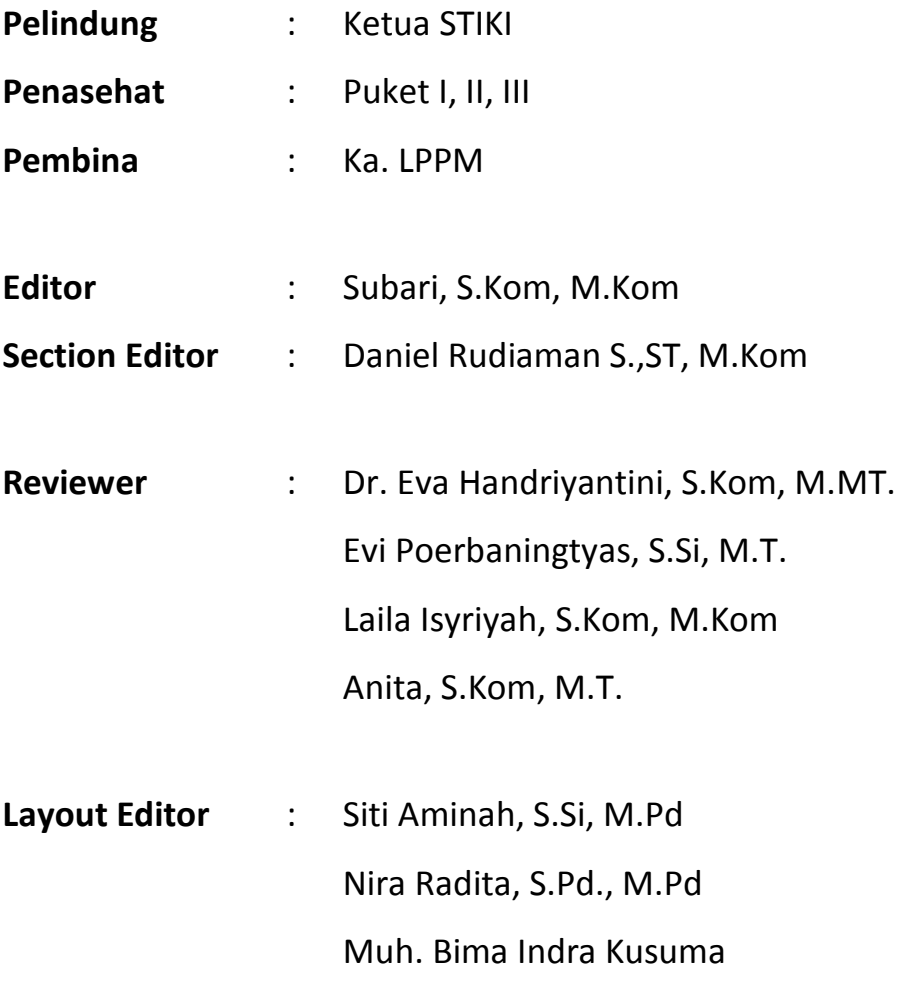

### **Sistem Informasi Manajemen Pakann Guna Meningkatkan Indikator Keberhasilan Panen Ternak pada PT Berkah Benua Farm**

#### **Burhannudin**

Program Studi Teknik Informatika, Sekolah Tinggi Informatika dan Komputer Indonesia (STIKI) Malang burhanuddin2704@gmail.com

#### **ABSTRAK**

*PT Berkah Benua Farm adalah perusahaan yang bergerak di bidang Industri budidaya ayam pedaging dan kemitraan. Didirikan oleh bapak Sugeng pada tanggal 19 Oktober tahun 2014 di desa Mendalanwangi kecamatan Wagir kabupaten Malang. PT Berkah Benua Farm saat ini mengalami perkembangan cukup segnifikan, mulai dari peningkatan mitra yang mencapai 30 peternak, 75 anak kandang dan memiliki populasi ternak mencapai 170.000 ekor yang tersebar di berbagai daerah kabupaten Malang. Penggunaan sistem informasi manajemen pakan diharapkan mampu mengendalikan pemberian pakan ternak, mengetahui efektifitas pakan perhari lewat indikasi FCR (feed conversi ratio), mengetahui prestasi panen peternak berdasarkan perhitungan (index performa). Pada penelitian ini dilakukan pembuatan sistem informasi manajemen pakan untuk memantau perkembangan ternak dengan pengolahan data menggunakan database MySQL dan untuk model pemantauannya dapat divisualkan lewat grafik yang sudah terakumulasi oleh sistem. Hasil yang diperoleh dalam pembuatan sistem informasi ini adalah suatu aplikasi interaktif berbasis web yang dapat menunjukkan standar efektifitas pakan, standar kandang, dan prestasi pemeliharan peternak pada PT Berkah Benua Farm. Disamping itu aplikasi ini juga dapat memberikan riwayat pemeliharaan ternak pada setiap kandang yang telah di inputkan oleh seluruh peternak mitra perusahaan berdasarkan periode, dapat divisuakan lewat grafik dan pelaporan yang sangat terstuktur yang sangat mudah dipahami oleh petugas penyuluh lapangan perusahaan. Aplikasi ini dirancang dalam tiga hak akses yakni: admin, petugas penyuluh lapangan (PPL), dan peternak. Pihak admin bertugas untuk mengolah data master, pihak PPL dapat mengelola data kandang dan periode pemeliharaan ternak serta pelaporan pemeliharaan ternak sedangkan pihak peternak melaporkan riwayat pemeliharaan perhari pada sistem.*

*Kata Kunci*: *Sistem informasi manajemen pakan, untuk sebuah perusahaan.*

#### **1. PENDAHULUAN**

Perkembangan teknologi informasi saat ini sangatlah pesat, terutama komputer. Komputer saat ini merupakan perangkat yang sudah familiar pada masyarakat Indonesia. Berbagai perangkat lunak komputer mengalami banyak perkembangan dan inovasi, salah satunya sistem informasi berbasis website. Website tidak hanya berfungsi sebagai media untuk menampilkan informasi satu arah saja, namun dapat digunakan sebagai alat bantu untuk mempermudah pekerjaan manusia di berbagai bidang pekerjaan. Salah satu pekerjaan yang kurang terjangkau perkembangan website adalah industri ternak ayam pedaging.

PT Berkah Benua Farm merupakan perusahaan yang bergerak di bidang Industri budidaya ternak ayam pedaging dan kemitraan. Jumlah peternak mitra yang berkerja sama di perusahaannya telah mencapai 30 peternak, 75 kandang, dan memiliki populasi ayam sekitar 170.000 ekor yang tersebar di berbagai daerah Kabupaten Malang. Saat ini perusahaan tersebut untuk pengolahan data dan pengarsipan seperti data peternak, data kandang, data pemeliharaan ternak, dan data panen masih menggunakan cara manual.

Pada perkembangannya PT Berkah Benua Farm menggunakan berbagai macam cara untuk meningkatkan produktivitas ternak dan mengurangi pengeluaran belanja supaya mendapatkan peluang keberhasilan lebih besar.

Faktor keberhasilan pemeliharaan ternak ditentukan oleh 3 faktor yang sama pentingnya, yaitu: 1) *breeding* (pembiakan ternak), 2) *feeding* (pakan), 3) *management* (tata laksana). Pakan merupakan faktor yang sangat penting untuk mendukung keberhasilan pemeliharaan ternak. Kenaikan harga pakan sering tidak seimbang dengan biaya produksi ternak yang dapat menyebabkan resiko kerugian bagi perusahaan. Salah satu upaya yang dilakukan perusahaan untuk mengurangi biaya pakan adalah menghimbau kepada seluruh peternak untuk memanajemen pakan ternak secara efektif dan efisien. Untuk menyalurkan setiap informasi pemeliharaan seluruh ternak, perusahaan menyediakan pegawai khusus seperti Petugas Penyuluh Lapangan (PPL). PPL merupakan pegawai perusahaan yang bertugas memantau, memeriksa, memberikan layanan pengobatan ternak dan membina peternak setiap periode pemeliharaan. Saat ini perusahaan hanya memiliki 1 orang PPL.

Keterbatasan PPL mengakibatkan manajemen pakan di kandang tidak dapat terpantau secara intens. Pemberian pakan yang tidak sesuai standar akan mengkibatkan membengkaknya biaya pemeliharaan yang berpotensi merugikan perusahaan.

Dari beberapa uraian di atas, ditegaskan bahwa PT Berkah Benua Farm saat ini mengalami kesulitan untuk mendapatkan data secara intensif terhadap pertumbuhan pemelihaaraan, manajemen pakan, dan berat yang dihasilkan untuk memenuhi indikator keberhasilan ternak pada seluruh peternak kemitraaanya. Berangkat dari masalah yang ada, penulis membuat sistem informasi manajemen pakan berbasis website. Sistem informasi berbasis website dapat mencegah terjadi pemborosan pakan dengan cara memantau dan menghitung pakan sesuai standar perusahaan secara online sehingga dapat meningkatkan indikator keberhasilan panen ternak.

#### **2. ANALISA DAN PERANCANGAN Analisa Masalah**

Berdasarkan survei lapangan yang dilakukan secara langsung ke dua lokasi kandang ayam pedaging milik PT. Berkah Benua Farm di desa Mandalawangi dan Sumbersuko kecamatan Wagir kabupaten Malang dihasilkan beberapa temuan bahwasannya:

Sistem pemantauan dan pelaporan perkembangan ternak masih menggunakan pencatatan data secara manual, sehingga perlu adanya pemeriksaan langsung secara berkala dari perusahaan untuk memantau dan memeriksa perkembangan ternak. Hal ini menyebabkan biaya yang dikeluarkan perusahaan untuk melakukan pemantauan terhadap ternak menjadi sangat besar.

Jumlah petugas penyuluh lapangan (PPL) yang dimiliki perusahaan hanya satu orang. keterbatasan jumlah PPL yang dimiliki perusahaan dan sistem pelaporan yang masih manual tentu sangat menghambat efektifitas dan efisiensi yang dibutuhkan baik dalam sistem pemantauan maupun penanganan yang dilakukan perusahaan terhadap kendala yang dihadapi peternak di lapangan. Secara keseluruhan perusahaan PT. Berkah Benua Farm memiliki 30 peternak dan 75 Kandang di tempat yang berbeda dengan jumlah ternak 170.000 ekor. Banyaknya jumlah kandang dan peternak jika harus dipantau oleh satu orang PPL maka pemeriksaan yang dilakukan pada tiap kandang hanya bisa dilakukan seminggu sekali.

Sistem manajemen pakan seringkali diabaikan. pemberian pakan terhadap ternak tidak sesuai dengan standar yang diberikan perusahaan. akibatnya ketika masa panen tiba hasil produksi perusahaan tidak dapat mencapai target karena biaya produksi yang dikeluarkan perusahaan lebih besar.

Permasalahan tersebut dapat diatasi dengan sistem informasi berbasis website. sistem ini diharapkan dapat mengakses informasi yang dilakukan oleh perusahaan untuk memantau perkembangan ternak yang ada di lapangan menjadi lebih mudah, cepat dan rapi. Perusahaan tidak perlu menerjunkan PPL setiap hari untuk memeriksa laporan dari peternak. PPL hanya diturunkan untuk menangani kendala lapangan seperti penanganan penyakit yang menyerang ternak atau menegur peternak yang tidak mentaati standar pemberian pakan terhadap ternak. kecepatan akses informasi yang didapat perusahaan memungkinkan perusahaan dapat melakukan penanganan dengan cepat terhadap kendala yang terjadi di lapangan. sistem informasi secara otomatis mengolah data yang masuk dari tiap peternak seperti pemberian pakan, kematian ternak dan bobot ternak yang dihasilkan. Dari data yang masuk tersebut dapat di proses secara otomatis lewat sistem perhitungan FCR (*feed conversi ratio*), deplesi (kematian ayam dan ayam yang dikonsumsi) dan PI (*performan index*) serta dapat menyajikannya dalam bentuk laporan yang tersusun rapi. Dengan adanya sistem berbasis website ini perusahaan dapat menghemat biaya operasional yang besar.

#### **Pemecahan Masalah**

Berdasarkan masalah yang dihadapi oleh PT. Berkah Benua Farm, peneliti ingin membuat membuat sistem informasi manajemen pakan guna meningkatkan indikator keberhasilan panen ternak. Sistem tersebut memiliki kelebihan sebagai berikut:

- 1. Sistem dapat memanajemen pakan ternak.
- 2. Sistem dapat menghitung otomatis pencapaian target standar bobot ternak.
- 3. Sistem dapat merekomendasikan standard kandang populasi ternak.
- 4. Sistem dapat menghitung deplesi pemeliharaan ternak.
- 5. Sistem dapat mengkonversi pakan untuk menghitung efisiensi pakan pada proses penggemukan ternak.
- 6. Sistem dapat menghitung nilai IP (index performa) sebagai evaluasi keberhasilan panen ternak selanjutya.
- 7. Sistem dapat mengetahui fluktuasi pelaksanaan pemeliharaan ternak.
- 8. Sistem secara otomatis mengolah data yang masuk dari setiap peternak dan menyajikannya dalam laporan yang terstruktur.

#### **Perancangan Sistem**

Untuk mendapatkan gambaran mengenai alur dari sistem ini maka, perlu dibuat *use case diagram, activity diagram,* dan *class diagram*.

#### *Use Case Diagram*

Pada diagram ini akan menjelaskan alur proses yang dapat dikerjakan oleh masing - masing aktor sebagai berikut:

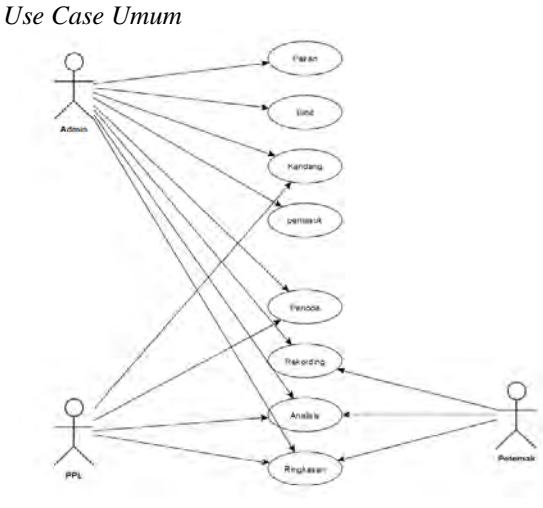

**Gambar 1.** *Use Case* Umum

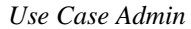

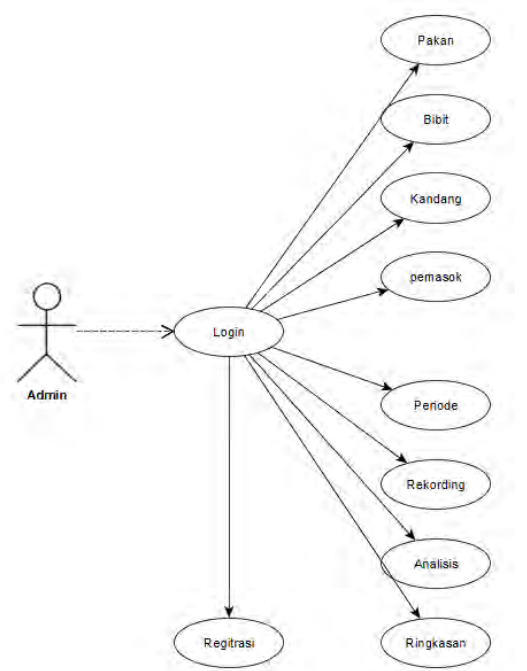

**Gambar 2.** *Use Case* Admin

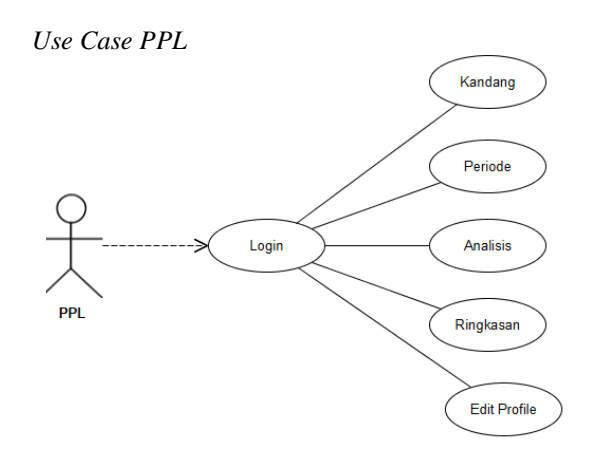

**Gambar 3.** *Use Case PPL*

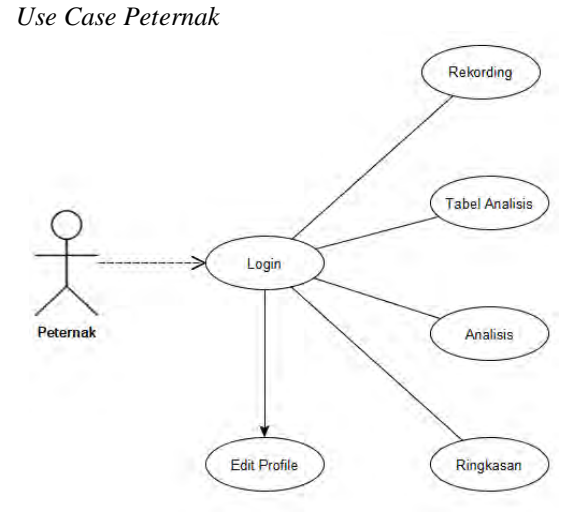

**Gambar 4.** *Use Case* Peternak

#### *Activity Diagram*

*Aktifitas Login Admin*

Pada proses ini admin terlebih dahulu memasukan *username* dan *password* melalui *form login* kemudian diverifikasi oleh sistem, apabila data yang dimasukan telah valid maka selanjutnya sistem mengambil data untuk dicocokan dan diperiksa status dan hak aksesnya. Apabila akses diterima maka akan dikonfrimasikan status kepada admin dengan menampilkan menu yang menjadi hak akses admin. Sebaliknya jika hak akses ditolak, maka sistem akan mengembalikannya pada proses *login* kembali.

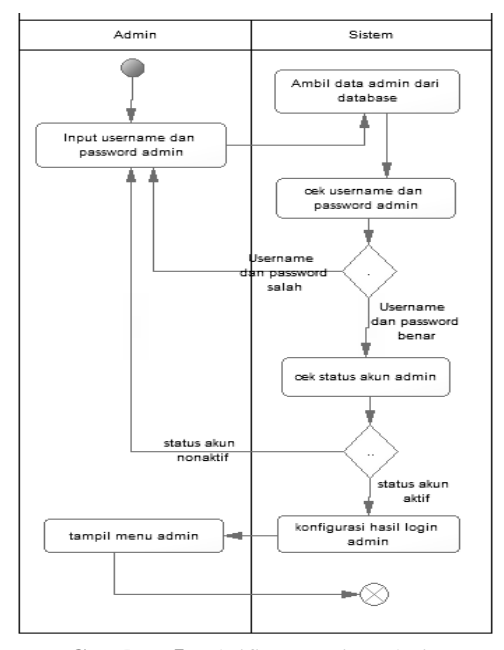

**Gambar 5.** Aktifitas Login Admin

#### *Aktifitas Login PPL*

Pada proses ini PPL terlebih dahulu memasukan *user*name dan *password* melalui form login kemudian diverifikasi oleh sistem, apabila data yang dimasukan telah valid maka selanjutnya sistem mengambil data untuk dicocokan dan diperiksa status dan hak aksesnya. Validnya data berdasarkan tabel PPL. Apabila akses diterima maka akan memanggil database, lalu dikonfrimasikan kepada admin dengan menampilkan menu yang menjadi hak akses PPL. Sebaliknya jika hak akses ditolak maka sistem akan mengembalikannya pada proses login kembali

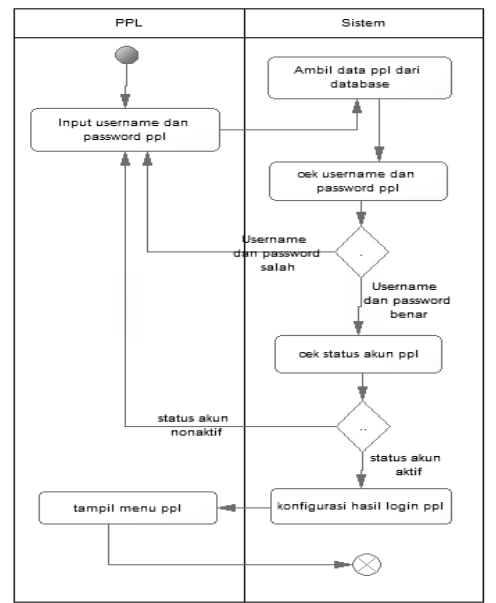

**Gambar 6.** Aktifitas Login PPL

#### *Aktifitas Login Peternak*

Pada proses ini peternak terlebih dahulu memasukan *user*name dan *password* melalui *form*  login kemudian diverifikasi oleh sistem, apabila data yang dimasukan telah valid maka selanjutnya sistem mengambil data untuk dicocokan dan diperiksa status dan hak aksesnya. Apabila akses diterima maka akan dikonfrimasikan kepada admin dengan menampilkan menu yang menjadi hak akses peternak. Sebaliknya jika hak akses ditolak maka sistem akan mengembalikannya pada proses *login* kembali.

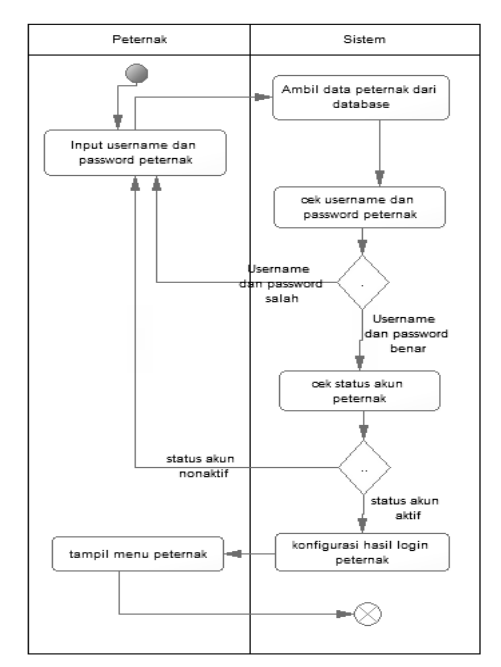

**Gambar 7.** Aktifitas Login Peternak

#### *Aktifitas Data Periode*

Pada proses ini yang mengendalikan PPL dengan menginputkan data periode seperti tanggal *cek in*, jenis bibit, jenis pakan, jumlah populasi, dan stok pakan awal, setelah kebutuhan data terlengkapi maka dapat melakukan proses penyimpanan. Selasai proses penyimpanan, PPL mendapatkan konfirmasi berupa data yang telah diisi. Untuk peternak bisa langsung mendapatkan verifikasi untuk memulai pemeliharaan ternak..

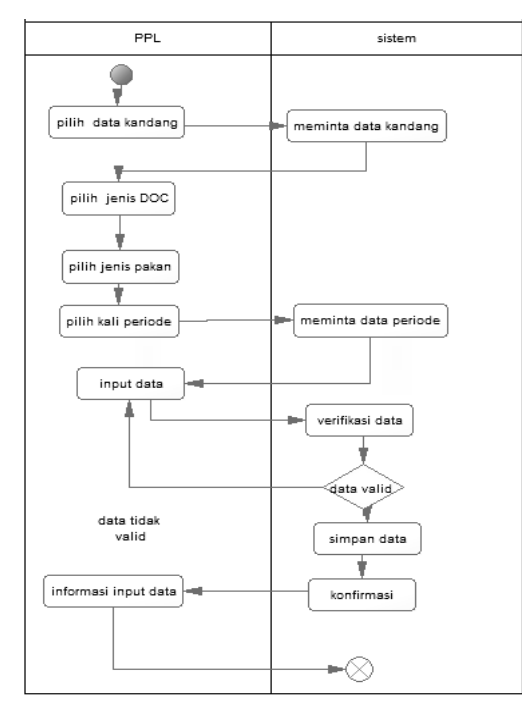

**Gambar 8.** Aktifitas Data Periode

#### *Aktifitas Data Rekording*

Pada proses ini yang mengendalikan Peternak dengan menginputkan data rekording seperti umur ternak, aktual konsumsi, mortalitas (kematian atau penyusutan ternak), dan aktual berat ternak. Setelah kebutuhan data terlengkapi maka dapat melakukan proses penyimpanan. Selasai proses penyimpanan, peternak mendapatkan konfirmasi berupa data yang telah diisi. Proses ini dilakukan dari awal bibit datang sampai panen.

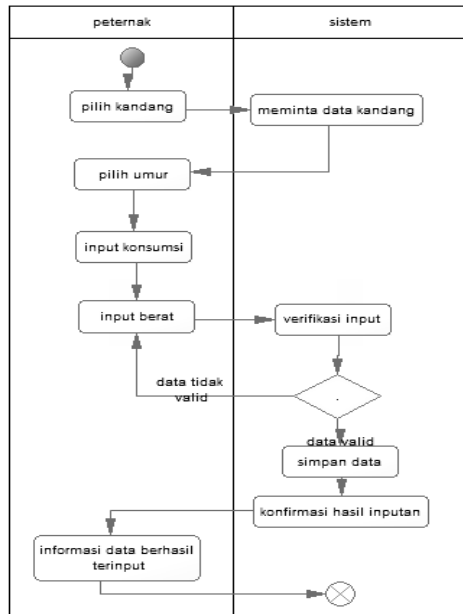

**Gambar 9.** Aktifitas Data Rekording

#### *Aktifitas Data Analisis*

Pada proses ini merupakan *generate* perhitungan data rekording. Sistem secara otomatis akan menampilkan nilai FCR (*feed conversi ratio*), deplesi dan PI (*performa index*). Proses penilaian FCR berdasarkan pakan yang dikonsumsi dan berat ternak yang dihasilkan. Proses nilai deplese berdasarkan total kematian ayam. Proses penilaian PI didapat berdasarkan presentaase deplesi ternak, bobot badan rata – rata, FCR, umur rata – rata panen. Apabila kandang sedang melaksanakan pemeliharaan ternak mengalami masalah, atau FCR kurang dari standar maka sistem akan otomatis memberikan kondisi pada keterangan.

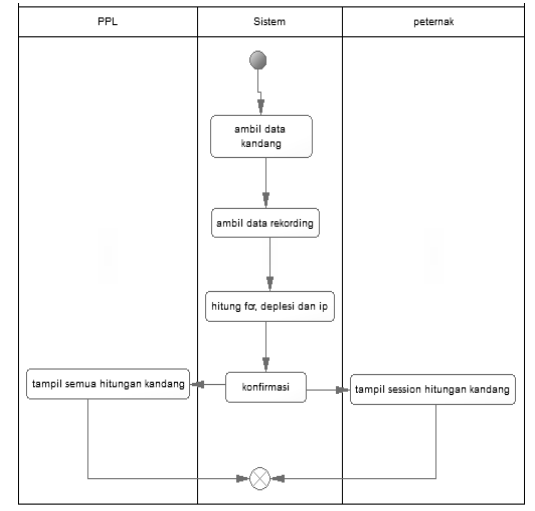

**Gambar 10.** Aktifitas Data Analisis

#### *Aktifitas Ringkasan*

Pada proses ini merupakan *generate* perhitungan data rekording. Sistem secara otomatis akan menampilkan nilai FCR (*feed conversi ratio*), deplesi dan PI (*performa index*) dan dapat konversikan menjadi ringkasan grafik.

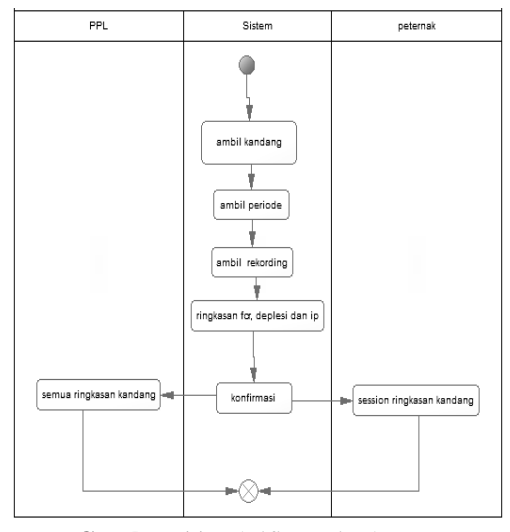

**Gambar 11.** Aktifitas Ringkasan

#### *Class Diagram*

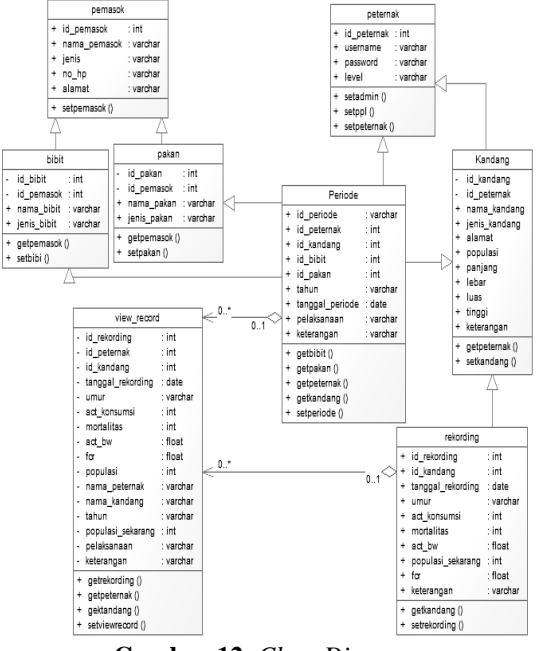

**Gambar 12.** *Class Diagram*

#### *Database*

Untuk kebutuhan sistem, maka dibuat database yang berfungsi untuk menampung data**.** Adapun lebih jelasnya mengenai gambaran database yang dimaksud dapat dilihat pada tabel struktur database sebagai berikut:

1. Tabel Peternak

**Tabel 1.** Peternak

| No | Field       | Tipe           | Keterangan         |  |
|----|-------------|----------------|--------------------|--|
|    | id peternak | int            | Primary Key        |  |
|    | username    | varchar $(35)$ | nama pengguna      |  |
|    | 3 password  | varchar $(35)$ | password dari user |  |
|    | 4 level     | varchar $(20)$ | hak akses pengguna |  |

2. Tabel Kandang

#### **Tabel 2.** Kandang

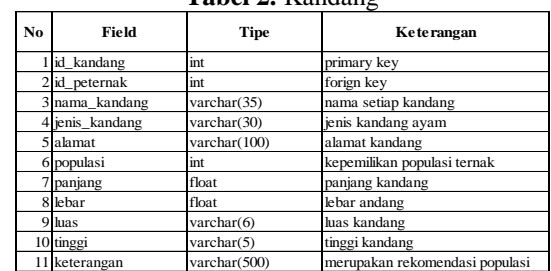

#### 3. Tabel Pakan

**Tabel 3.** Pakan

| No. | Field                 | Tipe        | Keterangan  |  |
|-----|-----------------------|-------------|-------------|--|
|     | <sup>1</sup> id_pakan | int         | primary ey  |  |
|     | 2 id_pemasok          | int         | forigm key  |  |
|     | 3 nama pakan          | varchar(35) | nama pakan  |  |
|     | 4 jenis pakan         | varchar(35) | jenis pakan |  |

4. Tabel Bibit

#### **Tabel 4.** Bibit

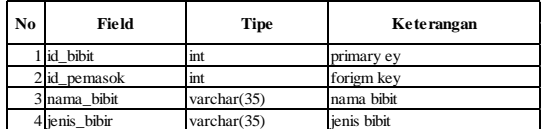

5. Tabel Pemasok

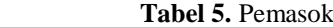

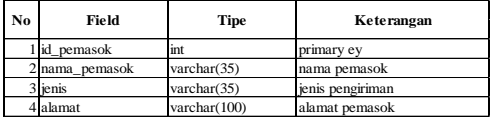

#### 6. Tabel *Periode*

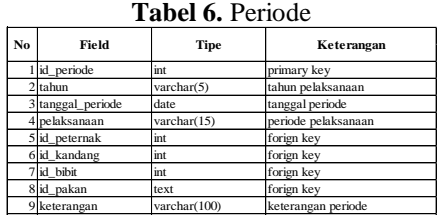

#### 7. Tabel *Rekording*

**Tabel 7.** Rekording

| Nο | Field               | <b>Tipe</b>         | Keterangan           |
|----|---------------------|---------------------|----------------------|
|    | id rekording        | int                 | primary key          |
|    | 2d kandang          | int                 | forign key           |
|    | 3 tanggal_rekording | date                | tanggal rekording    |
|    | 4 umur              | int                 | umur ayam            |
|    | 5 act konsumsi      | float               | konsumsi paan ayam   |
|    | 6 mortalitas        | int                 | kematian ayam        |
|    | act bw              | float               | berat ayam           |
|    | fcr                 | $\text{varchar}(6)$ | nilai konversi pakan |
|    | 8 keterangan        | varchar(100)        | keterangan rekording |
|    | populas sekarang    | varchar(25)         | populasi sisa        |

8. Tabel View Record

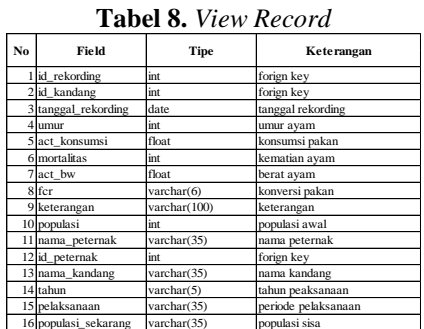

#### *Flowchart*

Untuk mengetahui dan menggambarkan aliran data pada sebuah sistem maka, perlu digambarkan dalam diagram aliran data yang disebut dengan Flowchart. Agar lebih jelas mengenai diagram alur data dari sistem ini maka, dapat dilihat pada gambar-gambar diagram alur data masingmasing proses sebagai berikut:

#### *Mekanisme Pelaksanaan Periode*

#### 1. Input Periode

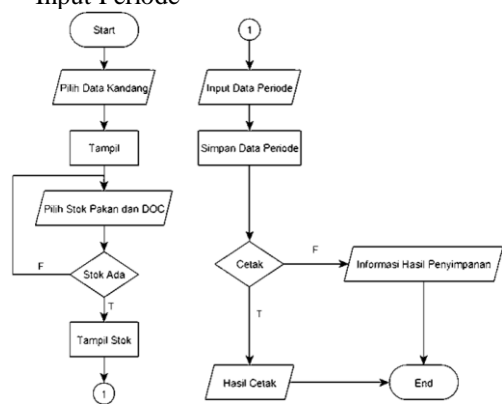

**Gambar 13.** *Flowchart* Input Periode

2. Edit Periode

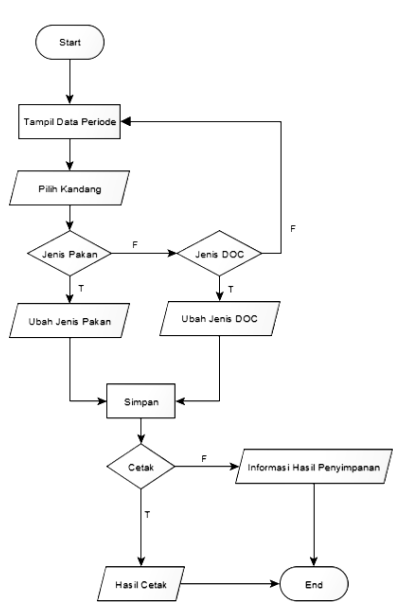

**Gambar 14.** *Flowchart* Edit Periode

3. Hapus Periode

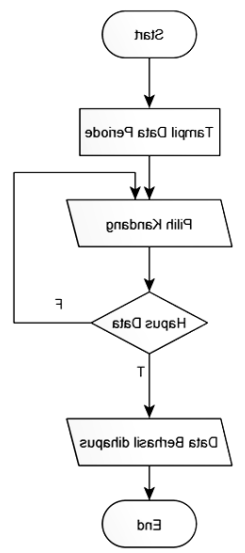

**Gambar 15.** *Flowchart* Hapus Periode

*Mekanisme Pelaksanaan Rekording* 1. Input Rekording

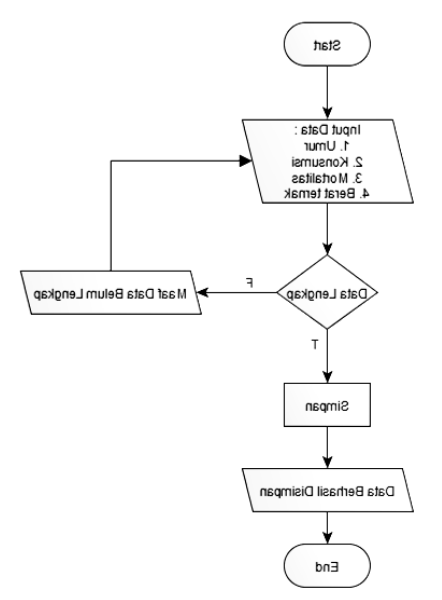

**Gambar 16.** *Flowchart* Input Rekording

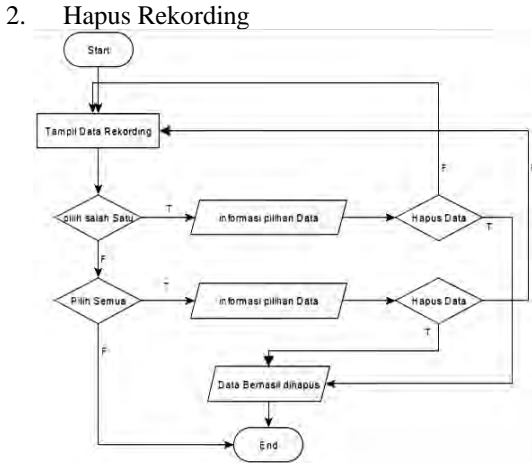

**Gambar 17.** *Flowchart* Hapus Rekording

#### **Mekanisme Pelaksanaan Analisis**

1 Input Analisis

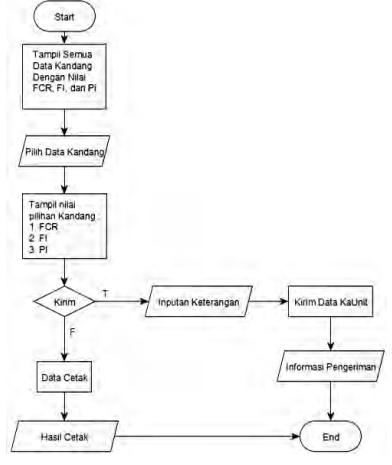

**Gambar 18.** *Flowchart* Input Analisis

2 Hapus Analisis

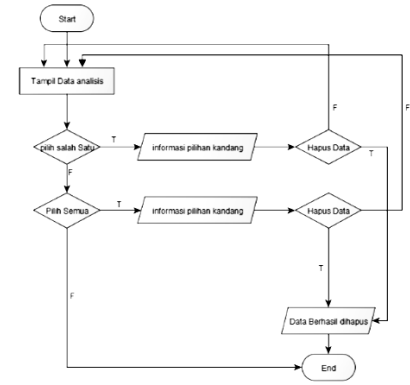

**Gambar 19.** *Flowchart* Hapus Analisis

#### **Hierarki Menu**

Untuk kebutuhan pembuatan sistem ini, maka perlu dibuat perancangan hierarki menu sistem menurut level pengguna dimana digambarkan sebagai berikut:

1. Menu Admin

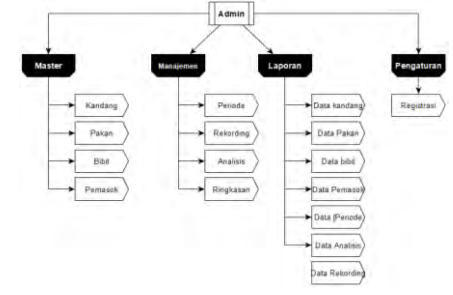

**Gambar 20.** Hierarki Menu Admin

2. Menu PPL

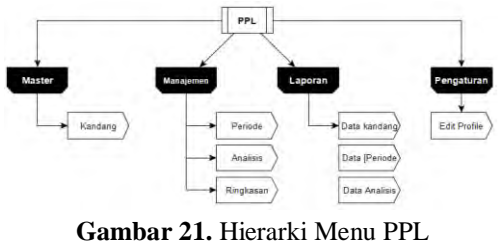

3. Menu Peternak

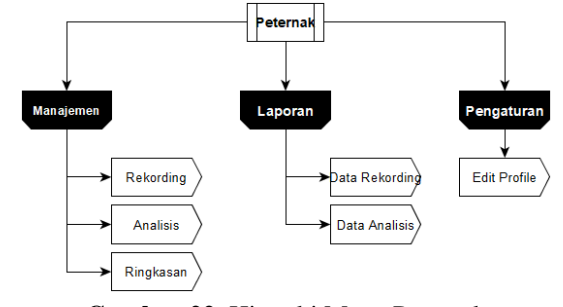

**Gambar 22.** Hierarki Menu Peternak

#### *User Interface*

*User interface* sebuah sistem dapat menjadi lebih baik dan terarah maka perlu dibuat sketsa terlebih dahulu sehingga dapat memberikan gambaran awal bagi perancang sistem. Oleh karena itu, untuk kebutuhan sistem ini, model atau bentuk tampilan untuk setiap level pengguna dapat dilihat pada gambar berikut:

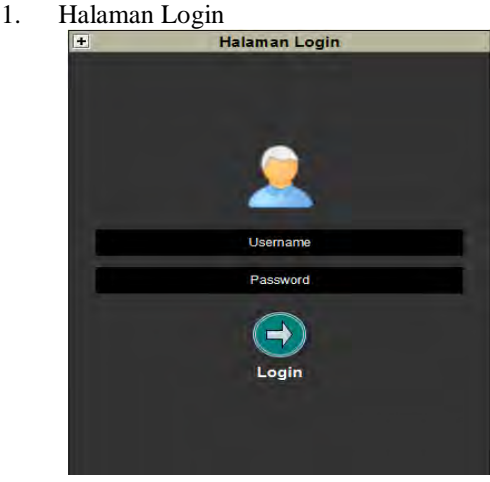

**Gambar 23.** *User Interface* Login

2. Halaman Utama

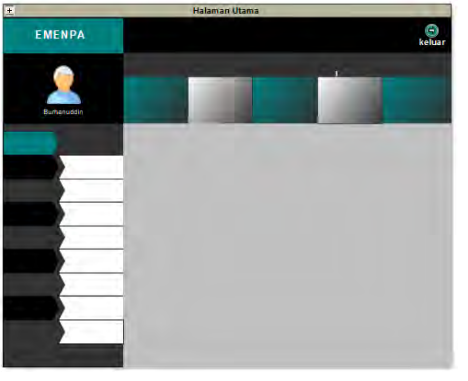

**Gambar 24.** *User Interface* Utama

3. Halaman Input

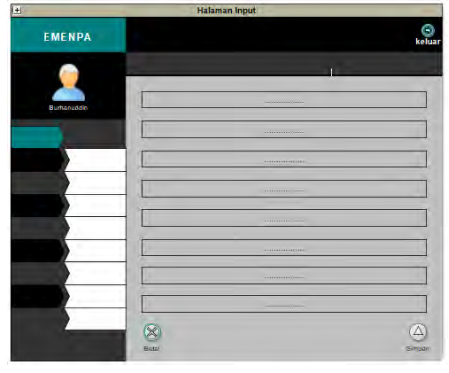

**Gambar 25.** *User Interface* Input

4. Halaman Tampil

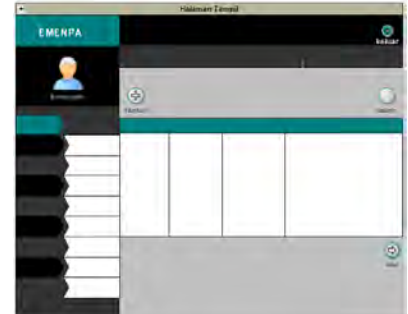

**Gambar 26.** *User Interface* Tampil

5. Halaman Ringkasan

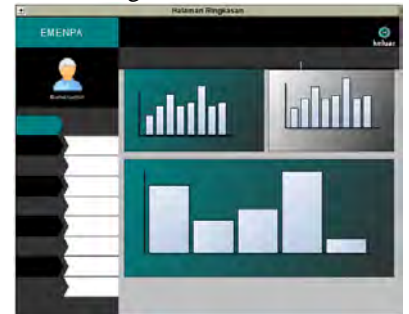

**Gambar 27.** *User Interface* Ringkasan

6. Halaman Laporan

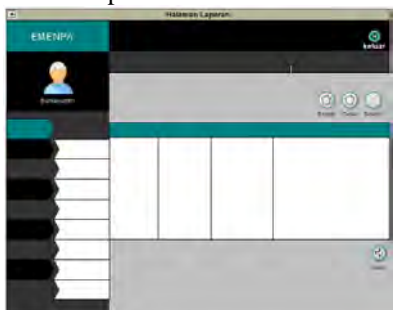

**Gambar 28.** *User Interface* Laporan

#### **3. IMPLEMENTASI DAN PEMBAHASAN**

#### **Spesifikasi** *Hardware* **dan** *Software*

Dalam pembuatan program diperlukan beberapa spesifikasi perangkat keras (*Hardware*) dan juga perangkat lunak (*Software*) yang dapat mendukung jalannya program. Berikut spesifikasi *Hardware* dan *Software* yang digunakan selama perancangan:

#### **1. Perangkat Keras (***Hardware)*

- a. Laptop Lenovo Tipe IdeaPad U410
- b. Prosessor Intel Core i5-3317U CPU @1.70 GHz
- c. RAM 4,00 GB
- d. Harddisk 500 GB
- **2. Perangkat Lunak (***Software)*
- a. Sistem operasi microsoft windows 7 sebagai sistem operasi.
- b. *Sublime* sebagai teks editor untuk menulis kode program.
- c. *Native* sebagai struktur pembuatan program.
- d. XAMPP sebagai web server lokal, yang didalam paketnya terdapat Apache (*web server*), MySQL (*database*), dan PHP (*Server Side Scripting*).
- e. Navicat Premium sebagai multi koneksi untuk administrasi database
- f. *Yed Graph Editor* sebagai pembantu pembuatan rancangan *use case diagram*, hierarki menu, dan *user interface.*
- g. *Power Designer* sebagai pembantu pembuatan activity diagram dan *class diagram.*
- h. Microsoft Office 2010 sebagai pembantu pembuatan laporan program.

#### **Implementasi Program**

#### *Halaman Login*

Pada tampilan di bawah ini menampilkan halaman login berisi *user*name dan *password*. Data tersebut diambil dari tabel daftar *user*.

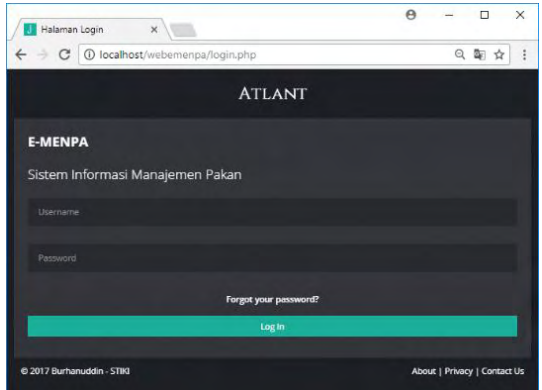

**Gambar 29.** Halaman Login

Berikut adalah kode program login untuk melakukan login, proses yang dilakukan adalah proses identifikasi data daftar *user*:

#### *Halaman Pembuka Sistem*

Pada tampilan di bawah ini menampilkan halaman pembuka sistem berisi nama pengguna dan menu yang disajikan sesuai level pengguna.

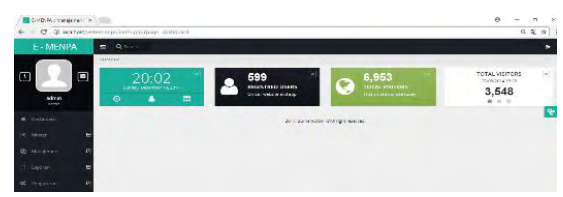

**Gambar 30.** Halaman Pembuka Sistem

Berikut adalah kode program halaman pembuka setiap *user*:

#### *Data User*

#### *Halaman Pembuka User*

Pada halaman di bawah ini menampilkan halaman pembuka *user* yang menampilkan data id, *user*name, *password*, alamat *user*, level, aksi tambah, edit, hapus dan tampil. Yang berhak membuka halaman ini hanya *user* admin saja.

| е                       |                                |          | <b>10 localhost</b> /webemenpa/index.php?page=tampil_peternak                                                                                                    |          |                               | Q<br>Br |
|-------------------------|--------------------------------|----------|----------------------------------------------------------------------------------------------------|----------|-------------------------------|---------|
|                         |                                |          | E - MENPA                                                                                                    |          |                               |         |
| Q Leerch                |                                |          |                                                                                                    |          |                               |         |
|                         | Dece Masser 5 Terrori Peternac |          |                                                                                                    |          |                               |         |
| <b>El Tambah</b>        | Export All                     |          |                                                                                                    |          |                               |         |
|                         |                                |          |                                                                                                    |          |                               |         |
| TO                      | entries                        |          |                                                                                                    | Search:  |                               |         |
| Show:<br>10<br>Peternak | Username                       | Password | Alamat<br>$\mathcal{L}_{\mathcal{A}}^{\mathcal{A}}(\mathcal{A})=\mathcal{L}_{\mathcal{A}}^{\mathcal{A}}(\mathcal{A})\otimes\mathcal{L}_{\mathcal{A}}^{\mathcal{A}}(\mathcal{A})$ | Level    | Pility                        |         |
| 18                      | vanto                          | vanto.   | dsn. bangunrejo ds. bumirejo<br>kec, kesamben kab, malang                                                                                                    | peternak | <b>GReen Primes Primering</b> |         |
| 20                      | herman                         | nerman   | ds.sumberkerto kec. pagak<br>kab. malang                                                                                                    | peternak | <b>Grass Plans Pillargi</b>   |         |
| 58                      | kaunte.                        | kaurit   | il, rahayu no. 19 donomuiyo                                                                                                    | kaunt.   | Cites Maps Witness            |         |

**Gambar 31.** Halaman Pembuka *User*

#### *Tambah User*

Pada halaman di bawah ini menampilkan halaman tambah *user* yang menampilkan form input *user*name, *password*, alamat *user*, level. Yang berhak menggunakan halaman ini hanya *user* admin.

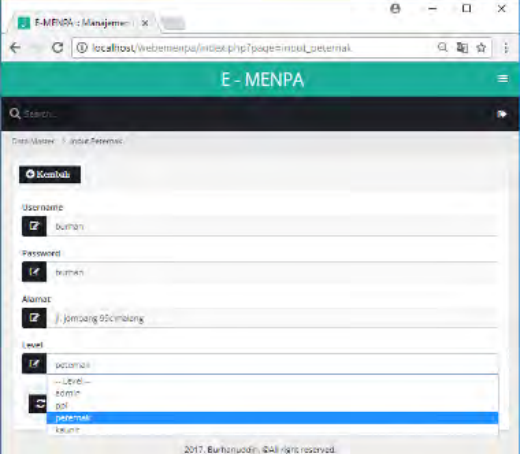

**Gambar 32.** Tambah *User*

Berikut adalah kode program tambah *user*, proses yang dilakukan adalah menyimpan data *user* ke tabel peternak:

#### *Edit User*

Pada halaman di bawah ini menampilkan halaman edit *user* yang menampilkan form input *user*name, *password*, alamat *user*, level. Yang berhak menggunakan halaman ini hanya *user* admin.

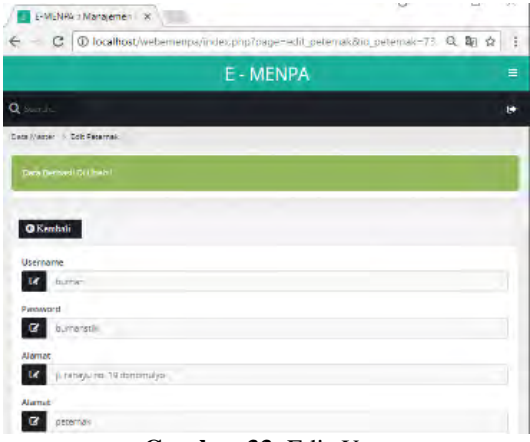

**Gambar 33.** Edit *User*

#### *Hapus User*

Pada halaman di bawah ini memberikan aksi hapus ujser. Yang berhak menggunakan halaman ini hanya *user* admin.

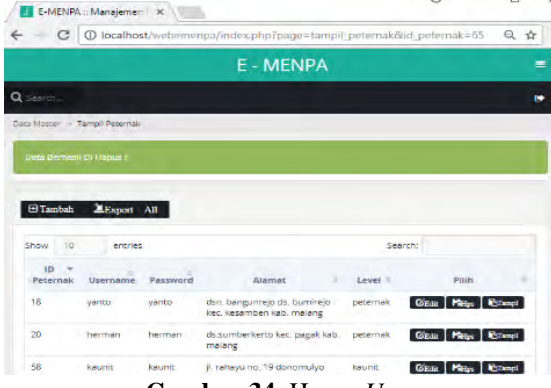

**Gambar 34.** Hapus *User*

#### *Detail User*

Pada halaman di bawah ini memberikan aksi detail *user*. Yang berhak menggunakan halaman ini hanya *user* admin.

| E-MENPA :: Manajemen   X                         |                                                                             | $\Theta$    | Ω       | $\times$ |
|--------------------------------------------------|-----------------------------------------------------------------------------|-------------|---------|----------|
|                                                  | C   ① localhost/webemenpa/index.php?page=detail_peternakilid_peternak Q 配 ☆ |             |         | I        |
|                                                  | <b>E-MENPA</b>                                                              |             |         | $\equiv$ |
| Q Search                                         |                                                                             |             |         | œ        |
| <b>O</b> Kembali<br><b>Tabel Detail Peternak</b> |                                                                             | Export Data | A Cetak |          |
| <b>ID Peternak</b>                               | 73                                                                          |             |         |          |
| Nama Peternak                                    | burhan.                                                                     |             |         |          |
| NO HP                                            | burhanstikl                                                                 |             |         |          |
| <b>Alamat</b>                                    | il. rahayu no. 19 donomulyo                                                 |             |         |          |

**Gambar 35.** Detail *User*

#### *Laporan User*

Pada halaman di bawah ini menampilkan laporan *user* yang memanggil tabel *user* dan

dikonversikan ke PDF. Yang berhak menggunakan halaman ini hanya *user* admin.

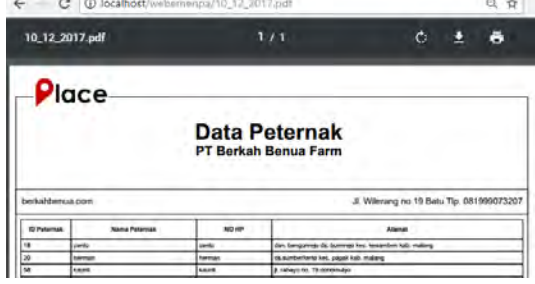

**Gambar 36.** Laporan *User*

#### *Data Pakan*

*Halaman Pembuka Pakan*

Pada halaman di bawah ini menampilkan halaman pembuka pakan yang menampilkan data id pakan, nama pemasok, nama pakan, jenis pakan, dan aksi tambah, edit, hapus dan tampil. Yang berhak membuka halaman ini hanya *user* admin saja.

|                             | <b>(i) localhost/webemenpa/index.php?page=tampil_pakan</b> |                |                  |                             | Q ☆ |
|-----------------------------|------------------------------------------------------------|----------------|------------------|-----------------------------|-----|
|                             |                                                            | <b>E-MENPA</b> |                  |                             |     |
| Q                           |                                                            |                |                  |                             |     |
| Data Master:   Tampil Pakan |                                                            |                |                  |                             |     |
| <b>C</b> Tambah             | Export All                                                 |                |                  |                             |     |
|                             |                                                            |                |                  |                             |     |
| $Show = 10$                 | entries                                                    |                |                  | Search:                     |     |
| ID Pakan +                  | Nama Pemasok                                               | Nama Pakan     | Jenis Pakan      | pilih                       |     |
| 27                          | jaguar                                                     | Starter        | 5116             | Clair Pittes Ellergi        |     |
| 28<br>$\sim$<br>m           | <b>Lintang Ferm</b>                                        | Pre-Starter    | NP <sub>11</sub> | Gitan Pates Billargi        |     |
| 29                          | CJ Feed dan Sierad                                         | Starter        | <b>BP11B</b>     | Cista Maps   Cincol         |     |
| 30                          | Patriot                                                    | Finisher       | <b>BP11B</b>     | <b>Glass Pietes Rithmet</b> |     |
|                             | Telur Inten                                                | Starter        | CP 11            | Citate   Pietps   Extempt   |     |
| 31                          | Abadi Farm                                                 | Grawer         | 511              | Citate   Melps   ISTampl    |     |
| 32                          |                                                            |                |                  |                             |     |

**Gambar 37.** Halaman Pembukar Tambah Pakan

Pada halaman di bawah ini menampilkan halaman tambah pakan yang menampilkan data nama pemasok, nama pakan, jenis pakan. Yang berhak membuka halaman ini hanya *user* admin saja.

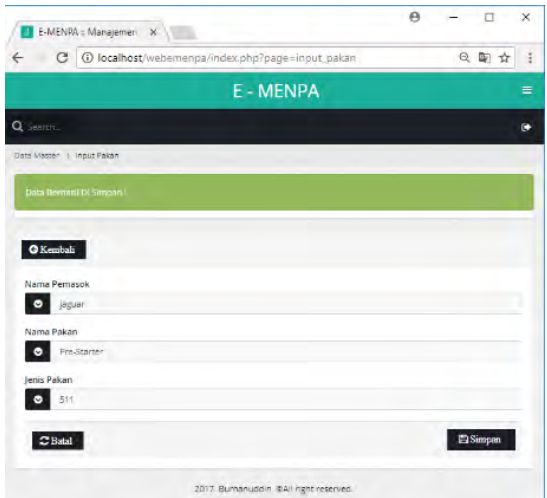

**Gambar 38.** Tambah Pakan

#### *Edit Pakan*

Pada halaman di bawah ini menampilkan halaman edit pakan yang form input nama pemasok, nama pakan, jenis pakan. Yang berhak membuka halaman ini hanya *user* admin.

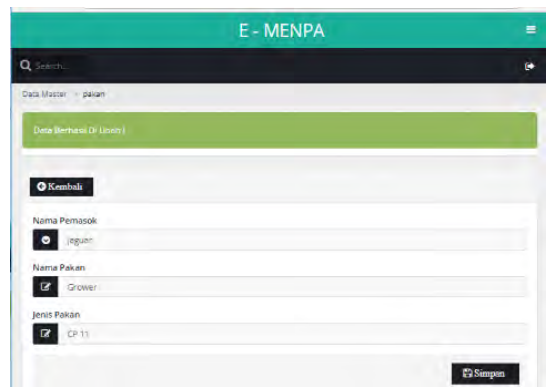

**Gambar 39.** Edit Pakan

#### *Hapus Pakan*

Pada halaman di bawah ini memberikan aksi hapus pakan. Yang berhak menggunakan halaman ini hanya *user* admin.

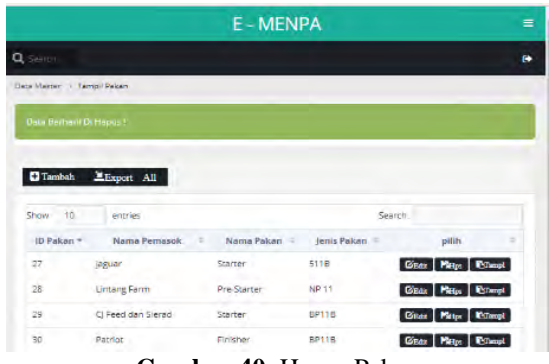

**Gambar 40.** Hapus Pakan

*Detail Pakan*

Pada halaman di bawah ini memberikan aksi detail pakan. Yang berhak menggunakan halaman ini hanya *user* admin.

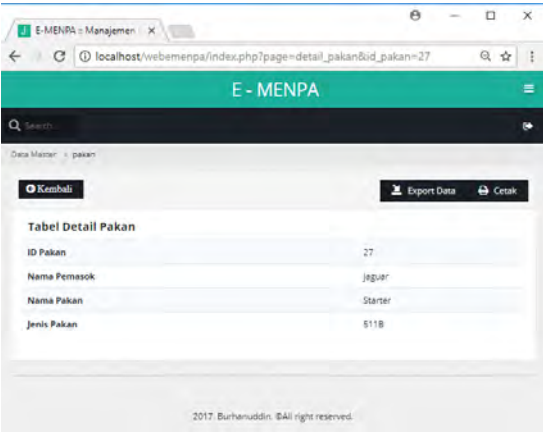

**Gambar 41.** Detail Pakan

#### *Laporan Data Pakan*

Pada halaman di bawah ini menampilkan laporan pakan yang memanggil tabel pakan dan dikonversikan ke PDF. Yang berhak menggunakan halaman ini hanya *user* admin.

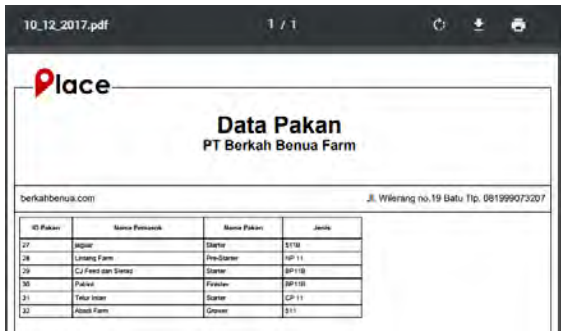

**Gambar 42.** Laporan Pakan

#### *Data Bibit*

#### *Tampilan Pembuka Bibit*

Pada halaman di bawah ini menampilkan halaman pembuka bibit yang menampilkan data id bibit, nama pemasok, nama bibit, jenis bibit, aksi tambah, edit, hapus dan tampil. Yang berhak membuka halaman ini hanya *user* admin saja.

| ☆ 番 ◎                    |              |                   | C   C localhost/webemenpa/index.php?page=tampil_bibit |                             |
|--------------------------|--------------|-------------------|-------------------------------------------------------|-----------------------------|
|                          |              | E - MENPA         |                                                       |                             |
|                          |              |                   |                                                       | <b>Q</b> Search             |
|                          |              |                   |                                                       | Dece Masser > Termil Bibit  |
|                          |              |                   | <b>HA hourd E</b>                                     | $\Box$ Tambah               |
| Search:                  |              |                   | zahana                                                | <b>DE</b><br>world          |
| villig                   | Jenis Bibit  | <b>Name Bibic</b> | <b>Nama Pemasok</b>                                   | $=$ plott $=$               |
| Citati Parte Ribert      | $d$ 003      | Platinum          | 16036                                                 | <b>Of</b>                   |
| Gom Pate Brand           | namriol      | Platinum          | <b>TBUZB</b>                                          | Et                          |
| Gian Plate Glass         | 2201         | <b>Tayliz</b>     | Java Comfeed                                          | $+1$                        |
| GERR MEL DING            | hubbard      | <b>blog</b>       | 16036                                                 | 21<br>UB.                   |
| Gittin Miles Direct      | endyrf       | Pletinum          | 16U26                                                 | ät                          |
| Goan Patro Billion       | Kim cross    | Platinum          | <b>TOURIN</b>                                         | ar.                         |
| GEOR Maps   Change       | <b>FILCh</b> | blog              | Chargen Poliphand                                     | er<br>×                     |
| Previous<br><b>breid</b> |              |                   |                                                       | Showing 1 to 7 of 7 entries |

**Gambar 43.** Halaman Pembuka Bibit

#### *Tambah Bibit*

Pada halaman di bawah ini menampilkan halaman tambah bibit yang menampilkan form input nama pemasok, nama bibit dan jenis bibit. Yang berhak menggunakan halaman ini hanya *user* admin.

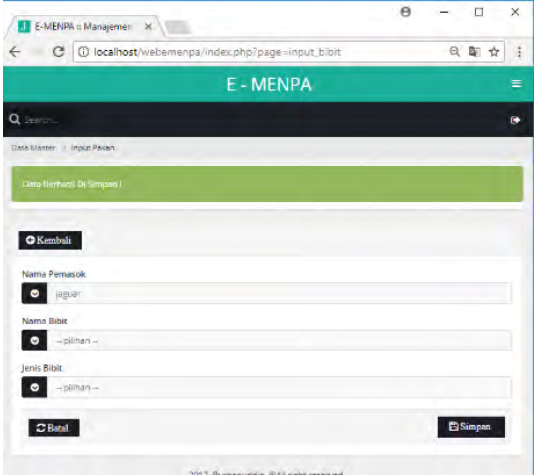

**Gambar 44.** Tambah Bibit

#### *Edit Bibit*

Pada halaman di bawah ini menampilkan halaman edit bibit yang menampilkan form input nama pemasok, nama bibit, dan jenis bibit. Yang berhak menggunakan halaman ini hanya *user* admin.

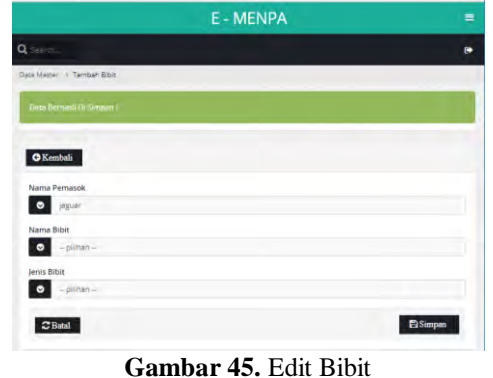

#### *Hapus Bibit*

Pada halaman di bawah ini memberikan aksi hapus bibit. Yang berhak menggunakan halaman ini hanya *user* admin.

|                  |                              | E - MENPA           |             |                      | $\equiv$ |
|------------------|------------------------------|---------------------|-------------|----------------------|----------|
| Q Search         |                              |                     |             |                      |          |
|                  | Data Master: Il Tampil Bibit |                     |             |                      |          |
|                  | Linca Bermacii Di Eugent /   |                     |             |                      |          |
|                  |                              |                     |             |                      |          |
| <b>El Tambah</b> | Export All                   |                     |             |                      |          |
|                  |                              |                     |             |                      |          |
| Show<br>10       | entries                      |                     |             | Search:              |          |
| ID Bibit =       | Nama Pemasok                 | Nama Bibit<br>$-11$ | Jenis Bibit | pilih                |          |
| 10               | jaguar                       | Platinum            | Coob        | Glean Manys Witness  |          |
| 13               | jaguar                       | Platinum            | lohman      | Gitas Matps Willempt |          |
| $\sim$<br>$15 -$ | jaguar                       | gold                | Prubbard    | Citate Pates Citango |          |
| 16               | <i><u>laguar</u></i>         | Platinum            | hybro       | Grass Platys Champt  |          |
| T.S.             | laguar                       | <b>Platinum</b>     | Kim tross   | Citat Maps Citered   |          |

**Gambar 46.** Hapus Bibit

#### *Detail Bibit*

Pada halaman di bawah ini memberikan aksi detail bibit. Yang berhak menggunakan halaman ini hanya *user* admin.

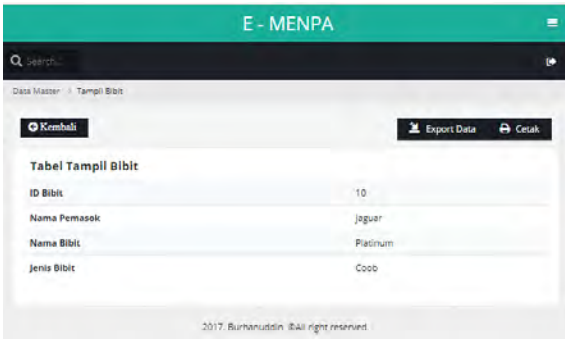

**Gambar 47.** Detail Bibit

#### *Laporan Data Bibit*

Pada halaman di bawah ini menampilkan laporan bibit yang memanggil tabel bibit dan dikonversikan ke PDF. Yang berhak menggunakan halaman ini hanya *user* admin.

| 10_12_2017.pdf                                                 |                             |                | 1/1                                            |                                             | œ |  |
|----------------------------------------------------------------|-----------------------------|----------------|------------------------------------------------|---------------------------------------------|---|--|
|                                                                | -Place                      |                |                                                |                                             |   |  |
|                                                                |                             |                | <b>Data Bibit</b><br>PT Berkah Benua Farm      |                                             |   |  |
|                                                                |                             |                |                                                |                                             |   |  |
|                                                                |                             |                |                                                | Ji. Wilerang rei. 19 Babs Tlp. 081999073207 |   |  |
| <b>KO Milest</b>                                               | <b>Name Permeters</b>       | Nama Bitut     | Arrest March                                   |                                             |   |  |
|                                                                | <b>JACKAR</b>               | Purpose.       | Cowle                                          |                                             |   |  |
|                                                                | <b>Informer</b>             | Patrick        | <b>Money</b>                                   |                                             |   |  |
|                                                                | <b>Jacquar</b>              | <b>MAR</b>     | <b><i><u><i><u>Administrat</u></i></u></i></b> |                                             |   |  |
|                                                                | <b>British</b>              | Painter.       | <b>Number</b>                                  |                                             |   |  |
|                                                                | <b>ANCHOR</b>               | <b>Plannum</b> | <b>FAN SHIRE</b>                               |                                             |   |  |
|                                                                | <b>Charges Transporters</b> | Gast           | <b>Phone</b>                                   |                                             |   |  |
| Eerkahberaza.com<br>梄<br>th<br>15<br>18<br><b>M</b><br>w<br>30 | About Farm                  | Gukd           | <b>Industrian</b>                              |                                             |   |  |

**Gambar 48.** Laporan Bibit

#### *Data Kandang*

*Tampilan Pembuka Kandang*

Pada halaman di bawah ini menampilkan halaman pembuka kandang yang menampilkan data id kandang, nama peternak, nama kandang, jenis kandang, alamat, panjang kandang, lebar kandang, luas kandang, tinggi kandang, standar populasi, dan keterangan sebagai rekomendasi populasi berdasarkan luas dan panjang kandang yang dimiliki peternak. Tombol tambahan yakni aksi tambah, edit, hapus dan tampil. Yang berhak membuka halaman ini hanya *user* admin dan PPL.

|                  | c                            |                   |                        | @ localhost/webernenpa/index.php?page=tampil_kandang               |                  |                |                  |                 | Q 新 ☆           |
|------------------|------------------------------|-------------------|------------------------|--------------------------------------------------------------------|------------------|----------------|------------------|-----------------|-----------------|
|                  |                              |                   |                        | <b>E - MENPA</b>                                                   |                  |                |                  |                 | Ξ               |
| Q Lincoln        |                              |                   |                        |                                                                    |                  |                |                  |                 | ٠               |
|                  | Oata Master   Tampil Kandang |                   |                        |                                                                    |                  |                |                  |                 |                 |
| <b>El Tambés</b> |                              | Export All        |                        |                                                                    |                  |                |                  |                 |                 |
| Show 10          |                              | entries           |                        |                                                                    |                  |                | Search:          |                 |                 |
| ID*<br>KDG       | Nama II<br>Peternak          | Name -<br>KDG     | Jenis II<br><b>KDG</b> | Alamat<br>÷                                                        | Panjang<br>KDG/m | Lebar<br>KDG/m | Luas #<br>KDG/m2 | Tinggi<br>KDG/m | STD<br>Populasi |
| 195              | yanto.                       | Kandang<br>Vanto  | Panggung               | dsn.<br>bangunrejo ds.<br>bumirejo kec.<br>kesamben kab.<br>malang | 8b               | $23 -$         | 1840             | z               | 6000            |
| 197              | herritan                     | kandang<br>herman | Postal                 | ds.sumberkerto.<br>kec. pagak kab.<br>malang                       | 35               | 18             | 630              | 1.8<br>٠        | 8000            |
| 201              | Will                         | kandang<br>will   | Postal                 | ds sumber<br>bening kec.<br>bantur kab.<br>malang                  | 50               | 20             | 1000             | 1.8             | 4000            |
| 202              | rasid                        | Kandang<br>racid  | Postal                 | ds.<br>sumberbening<br>kec. bantur                                 | 50               | 33             | 1650             | $1.8 -$         | 7000            |

**Gambar 49.** Halaman Pembuka Kandang

#### *Tambah Kandang*

Pada halaman di bawah ini menampilkan form input tambah *user* kandang yang berisi nama peternak, nama kandang, jenis kandang, alamat, panjang kandang, lebar kandang, standar populasi. Untuk luas kandang, tinggi kandang dan keterangan merupakan bagian otomatisasi pehitungan dari inputan jenis kandang, panjang kandang, luas kandang akan diproses dengan menghasilkan rekomendasi populasi yang tepat untuk luas kandang

yang dimiliki peternak. Yang berhak membuka halaman ini admin dan PPL.

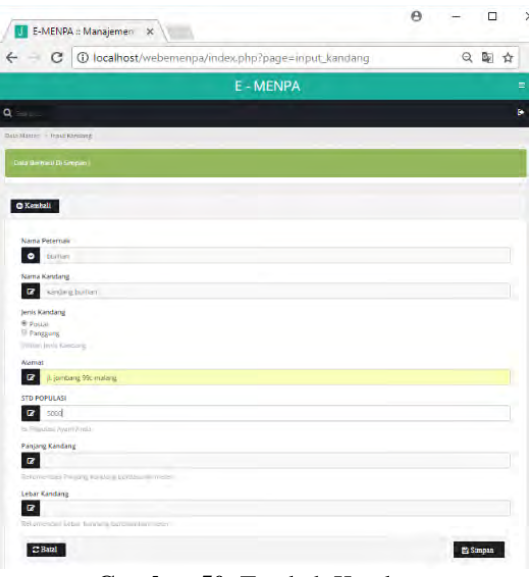

**Gambar 50.** Tambah Kandang

#### *Edit Kandang*

Pada halaman di bawah ini menampilkan halaman edit kandang yang berisi form input nama peternak, nama kandang, jenis kandang, alamat, populasi panjang kandang dan lebar kandang. Yang berhak menggunakan halaman ini admin dan PPL.

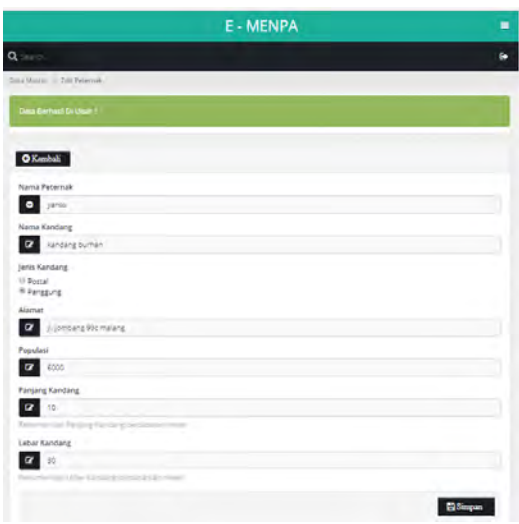

**Gambar 51.** Edit Kandang

#### *Hapus Kandang*

Pada halaman di bawah ini memberikan aksi hapus kandang. Yang berhak menggunakan halaman ini hanya *user* dan PPL.

|                   |                               |                        |                          |                                                                   | <b>E - MENPA</b>        |                |                  |                 |                     |                                                                            | г                                  |
|-------------------|-------------------------------|------------------------|--------------------------|-------------------------------------------------------------------|-------------------------|----------------|------------------|-----------------|---------------------|----------------------------------------------------------------------------|------------------------------------|
| Q <sub>SHOT</sub> |                               |                        |                          |                                                                   |                         |                |                  |                 |                     |                                                                            | G.                                 |
|                   | Dear Mester - Tarryil Kandang |                        |                          |                                                                   |                         |                |                  |                 |                     |                                                                            |                                    |
|                   | Duta Berhasil Di Hapos I      |                        |                          |                                                                   |                         |                |                  |                 |                     |                                                                            |                                    |
| <b>H</b> Tambah   |                               | Export All             |                          |                                                                   |                         |                |                  |                 |                     |                                                                            |                                    |
| Show 10           |                               | entries                |                          |                                                                   |                         |                |                  |                 | Search:             |                                                                            |                                    |
| ib-<br>KDG        | Nama:<br>Peternak             | Nama<br>KDG            | Jenis<br>KD <sub>G</sub> | Alamat.<br>٠                                                      | Panjang<br><b>KDG/m</b> | Lebar<br>KD6/m | Luas 1<br>KD6/m2 | Tinggi<br>KDG/m | $STD =$<br>Populasi | Keterangan                                                                 | pility                             |
| 135<br>÷          | yarto                         | Kandang<br>Kanto       | Panggung                 | din<br>bangunnejo ds.<br>buminejo kec.<br>kesamben kab.<br>malang | 85                      | 23             | 1843             | ž               | 6303                | Disarankan<br>Mehjadi 2<br>Kandang<br>$920 m \times 920$<br>$\overline{m}$ | <b>Dista</b><br>n.,<br><b>Blog</b> |
| ٠<br>197          | herman                        | karidans<br>herman     | Postal                   | di sumberkerto.<br>kec pagak kab.<br>malang                       | 35                      | v<br>13<br>W   | 650              | 1.8             | 8000                | Kandang<br>dengan fuad<br>630 m.<br>kapasitas<br>populasi<br>6000          | Gua<br>n.<br><b>Blan</b>           |
| 201               | wū                            | <b>Nandane</b><br>wiji | Postal.                  | ds sumber<br>bening kec.<br>bantur kab.<br>malang                 | 55                      | 20             | 1000             | 1.8             | 4000                | K Kandang<br>dengan luas<br>1005 m.<br>Kapastas<br><b>Sobulasi</b><br>9000 | Gran<br>Ku<br>Mar.                 |

**Gambar 52.** Hapus Kandang

#### *Detail Kandang*

Pada halaman di bawah ini memberikan aksi detail kandang. Yang berhak menggunakan halaman ini admin dan PPL.

|                             | E - MENPA                                             | Ξ                               |
|-----------------------------|-------------------------------------------------------|---------------------------------|
| $Q$ (see ).                 |                                                       | i.                              |
| Basic Master - Warehous     |                                                       |                                 |
| <b>O</b> Kembali            |                                                       | L Export Data<br><b>D</b> Cecak |
| <b>Tabel Detail Kandang</b> |                                                       |                                 |
| <b>ID Pakan</b>             | 210                                                   |                                 |
| <b>Nama Peternak</b>        | burnan                                                |                                 |
| <b>Nama Kandang</b>         | kandang burhan                                        |                                 |
| Alamat                      | ji rahayu'no. 19 donomulyo                            |                                 |
| Luas Kandang                | 300                                                   |                                 |
| <b>Panjang Kandang</b>      | 10                                                    |                                 |
| Lebar Kandang               | $-30$                                                 |                                 |
| <b>Tinggi Kandang</b>       | ž                                                     |                                 |
| <b>STD Populasi</b>         | 6000                                                  |                                 |
| Keterangan                  | Kandang dengan luas 1200 m. kapasisas populasi 10000. |                                 |

**Gambar 53.** Detail Kandang

#### *Laporan Kandang*

Pada halaman di bawah ini menampilkan laporan kandang yang memanggil tabel kandang dan dikonversikan ke PDF. Yang berhak menggunakan halaman ini *user* admin dan PPL.

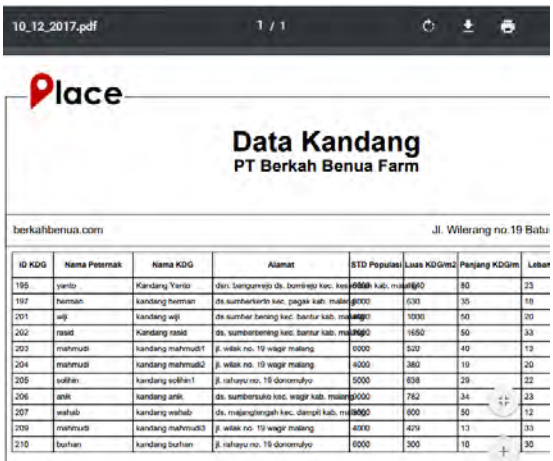

#### **Gambar 54.** Laporan Kandang

#### *Data Pemasok*

*Tampilan Pembuka Pemasok*

Pada halaman di bawah ini menampilkan halaman pembuka pemasok yang menampilkan id pemasok, nama pemasok, jenis pemasok, nomor *handphone*, alamat dan aksi tambah, edit, hapus dan tampil. Yang berhak membuka halaman ini hanya *user* admin saja.

|                                 |                   |                   | <b>E - MENPA</b> |                        |         |                          | п   |
|---------------------------------|-------------------|-------------------|------------------|------------------------|---------|--------------------------|-----|
| Q Samuel                        |                   |                   |                  |                        |         |                          | ю   |
| Days Master: 11-Tampid Permanok |                   |                   |                  |                        |         |                          |     |
| <b>El Tambah</b>                | Export All        |                   |                  |                        |         |                          |     |
| 10<br>Show.                     | antrias           |                   |                  |                        | Search: |                          |     |
| ID<br>$\sim$<br>Pernasok        | Nama Pernasok     | Jenis Pernasok il | NO HP<br>٠       | <b>Alamar</b>          | ٠       | pani                     |     |
| ģ.                              | jaguar            | ning.             | 089766667765     | J. Jombang 99c malang  |         | <b>Gian Mays Claud</b>   |     |
| 活                               | Talurintan        | pakan             | 029765567765     | J. Jombang 99c malangt |         | Given Mayo Change        |     |
| 6                               | Abadi Farm        | <b>bit</b>        | 029765567765     | J. Jombang 99c malang? |         | Citat Meter Dilmot       |     |
| ×                               | Lintang Farm      | pakan             | 089765567765     | 3. jombang 99c malang  |         | <b>Gida</b> Mater Claud  |     |
| 15.                             | Chargen Poliphand | Pakan dan Bibit   | 009765567765     | J. Jombang 99c malang  |         | Gian Mays Claud          |     |
| 16                              | Java Comfeed      | Pakan dan Bibit   | 089765567765     | 3. Jombang 99c malang? |         | Gian Meter Dimpt         |     |
| 17                              | Ci Feed dan Serad | Pakan dan Bioit   | 0097655677651    | 3. MAYORD WARP         |         | Gian Hope Chings         |     |
| 12                              | <b>Lanfa</b>      | Pakan dan Bitir   | 0897666677661    | J. Jombang 99c malang? |         | <b>Gian Major Climps</b> |     |
| 19                              | Patriot.          | <b>Box</b>        | 089765567765     | J. Jombang 99c malang  |         | Gives Helps Bringel      |     |
| 拉                               | wondebyo          | Bas.              | 009765567765     | A joribang the malang  |         | Gian Mays Closed         |     |
| Showing 1 to 10 of 10 entries.  |                   |                   |                  |                        |         | ×<br>Previous            | Ned |

**Gambar 55.** Halaman Pembuka Pemasok

#### *Tambah Pemasok*

Pada halaman di bawah ini menampilkan halaman tambah pemasok yang menampilkan form input nama pemasok, janis pemasok, nomor *handphone* dan alamat. Yang berhak menggunakan halaman ini hanya *user* admin.

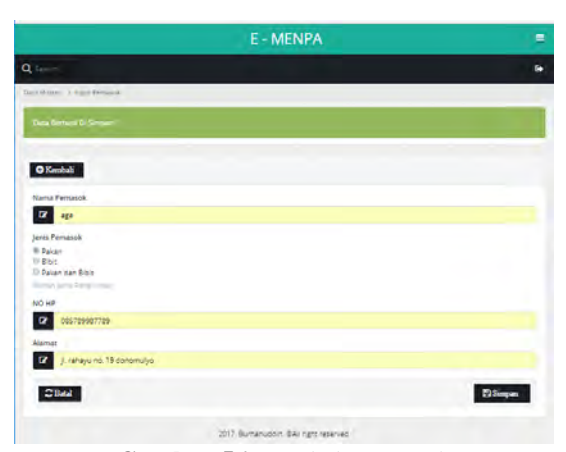

**Gambar 56.** Tambah Pemasok

#### *Edit Pemasok*

Pada halaman di bawah ini menampilkan halaman edit pemasok yang menampilkan form input nama pemasok, jenis pemasok, homor *handphone*, dan alamat. Yang berhak menggunakan halaman ini hanya admin.

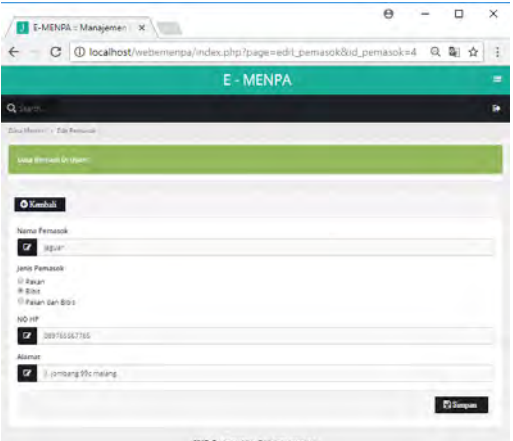

**Gambar 57.** Edit Pemasok

#### *Hapus Pemasok*

Pada halaman di bawah ini memberikan aksi hapus pemasok. Yang berhak menggunakan halaman ini adalah admin.

|                               |                               |                        | <b>E - MENPA</b> |                              |                                 | ۰                   |
|-------------------------------|-------------------------------|------------------------|------------------|------------------------------|---------------------------------|---------------------|
| Q Search                      |                               |                        |                  |                              |                                 | $\ddot{\mathbf{u}}$ |
| Oata Madan                    | + Tangil Pernasch             |                        |                  |                              |                                 |                     |
| Data Berrezeil Di Hapus       |                               |                        |                  |                              |                                 |                     |
| <b>H</b> Tambah               | Milaport All                  |                        |                  |                              |                                 |                     |
| 10<br>Show                    | entries                       |                        |                  |                              | Search                          |                     |
| 10<br>Pernasok                | Nama Pemasok<br>٠             | Jenis Perceich -       | NO HP<br>٠       | Alamat                       | Pilite<br>$\mathbb{R}$          |                     |
| ă                             | <b>JOEUA</b>                  | Bibit                  | 089765567765     | (i. jombang 99c malang       | <b>Clinic Philadel Division</b> |                     |
| k                             | <b>Telur Intan</b>            | pakan                  | 009765567766     | Ji Jombang 99c malang1       | Gian Hapt Divert                |                     |
| ă                             | <b>Abadi Farm</b>             | bibit                  | 089765567765     | Ji. jombang 99c malang1      | Gian Maps Citerel               |                     |
| ٠<br>$\overline{\phantom{a}}$ | <b>Lintang Farm</b>           | pakan                  | 009765567765     | ji, jombang 99c malang       | Gian Hope Cross                 |                     |
| u.<br>16                      | Chargen Poliphand             | <b>Pakan dan Bibit</b> | 099765567765     | Ji. Jombang 99c malang       | <b>Ginni Mator Winept</b>       |                     |
| té                            | Java Comfeed                  | <b>Pakan dan Ribit</b> | 089765567765     | ji. jombang 99c malang1      | Gian Hans Titungi               |                     |
| 17                            | CJ Feed dan Sierad            | <b>Pakan dan Bibit</b> | 0897655677651    | ji, merpati wagir            | Giun Mass Climpt                |                     |
| ÷<br>$\overline{10}$          | laofa                         | <b>Pakan dan Bibit</b> | 0297655677651    | ji. Jombang 99c malang!      | <b>Glutter Philips Children</b> |                     |
| 19                            | <b>Patrint</b>                | Bibit                  | 089765567765     | <b>Ji jombang 99c malang</b> | Gian Maps Dings                 |                     |
| $10^{-4}$                     | wonokoyo                      | <b>Bibit</b>           | 089765567765     | Il jombang 99c malang        | Gian Hos Utset                  |                     |
|                               | Showing 1 to 10 of 10 entries |                        |                  |                              | Next<br>Previous                |                     |

**Gambar 58.** Hapus Pemasok

#### *Detail Pemasok*

Pada halaman di bawah ini memberikan aksi detail pemasok. Yang berhak menggunakan halaman ini hanya *user* admin.

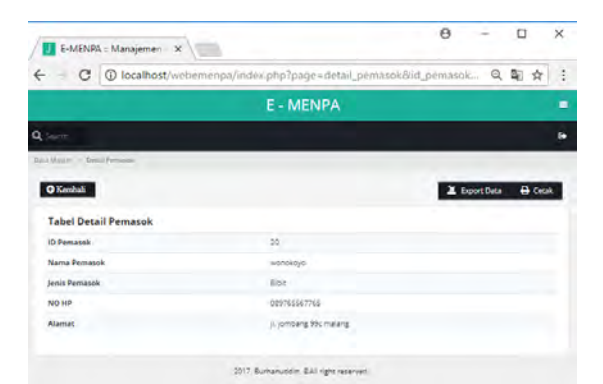

**Gambar 59.** Detail Pemasok

#### *Laporan Pemasok*

Pada halaman di bawah ini menampilkan laporan pemasok yang memanggil tabel pemasok dan dikonversikan ke PDF. Yang berhak menggunakan halaman ini hanya *user* admin.

|                                                                            | 10_12_2017.pdf      |                                             | 1/1                  | C.                                        |
|----------------------------------------------------------------------------|---------------------|---------------------------------------------|----------------------|-------------------------------------------|
|                                                                            | Place               |                                             |                      |                                           |
|                                                                            |                     | <b>Data Pemasok</b><br>PT Berkah Benua Farm |                      |                                           |
|                                                                            |                     |                                             |                      |                                           |
|                                                                            |                     |                                             |                      | JI. Wilerang no.19 Batu Tlp. 081999073207 |
| <b>ID Personal</b>                                                         | <b>News Formand</b> | <b>Janis Personnik</b>                      | NO <sub>F</sub>      | Alemat                                    |
|                                                                            | <b>Pagean</b>       | <b>Mat</b>                                  | <b>GRENSSETTIS</b>   | J. Jurdsay Mic malang                     |
|                                                                            | Take Inten          | calum                                       | <b>DESTRASS 7705</b> | <b>3. Jonkang Olic material</b>           |
|                                                                            | About Farm          | 1414                                        | <b>DAILYOUNCERVA</b> | J. pershares Mic makers/7                 |
|                                                                            | <b>Lintang Farm</b> | colum.                                      | <b>DEST05557765</b>  | A serwang thic matang                     |
| 18                                                                         | Charoes Poliphand   | <b>Paker dan Blod</b>                       | DesiNadel7765        | <b>J. Jordany Wic malang</b>              |
|                                                                            | Java Continue       | Freeze, day David                           | <b>DESTG5557765</b>  | A jorkery the nature!                     |
|                                                                            | CJ Feed dan Smoot   | Paker dan Blod.                             | 0807056677661        | <b>A mercan year</b>                      |
| <b>in</b>                                                                  | japita.             | Patiender Blot                              | <b>DARTHSMTTWL1</b>  | J. Benbarg Blic (natural).                |
| berkahberius com<br>ls.<br>ie<br>ı.<br><b>IS</b><br>$\overline{13}$<br>$+$ | Dunner              | <b>Start</b>                                | <b>OBUTGINSSTTUD</b> | 8. Berthamp Wilc. maileng                 |

**Gambar 60.** Laporan Pemasok

#### *Data Periode*

*Tampilan Pembuka Periode*

Pada halaman di bawah ini menampilkan halaman pembuka periode yang menampilkan data id periode, tanggal, tahun, pelaksanaan, nama peternak, nama kandang, nama bibit, jenis bibit, nama pakan, jenis pakan, aksi tambah, edit, hapus dan tampil. Yang berhak membuka halaman ini PPL dan *user*.

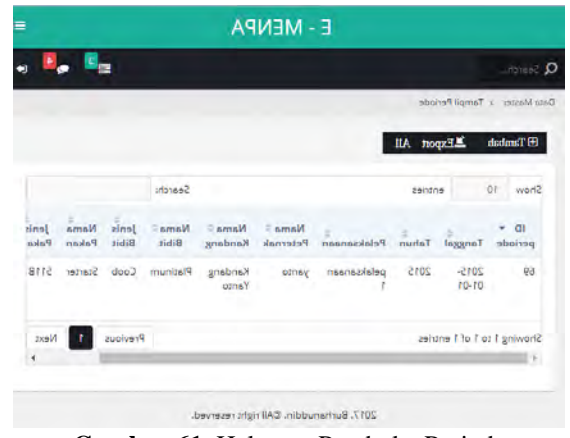

**Gambar 61.** Halaman Pembuka Periode

Berikut adalah kode program *Tambah Periode*

Pada halaman di bawah ini menampilkan halaman tambah periode yang menampilkan form tanggal masuk, tahun, pelaksanaan, nama peternak, nama kandang, nama bibit, jenis bibit, nama pakan, jenis pakan dan keterangan. Yang berhak menggunakan halaman ini PPl dan admin.

| $\Theta$<br>□<br>× | E-MENPA :: Manajemen X<br>п                             |
|--------------------|---------------------------------------------------------|
|                    |                                                         |
| ☆■◎                | C   10 localhost/webemenpa/index.php?page=input_periode |
|                    | c                                                       |
|                    | <b>Hard Completed</b>                                   |
|                    | <b>Lougher Gameria Santo</b>                            |
|                    | ifadasXO                                                |
|                    | <b>AuruM GogmaT</b>                                     |
|                    | <b>INTERNATIONAL</b><br>₩                               |
|                    | control in marketing course and their                   |
|                    | numer                                                   |
|                    | <b>D</b><br>208                                         |
|                    | resmaking                                               |
|                    | $\mathbf{z}$<br>$-100$                                  |
|                    | Nama Peternak                                           |
|                    | ۰<br><b>CONTRAR</b>                                     |
|                    | Nama Kandang                                            |
|                    | naturigations<br>$\bullet$                              |
|                    | <b>Brid amail</b>                                       |
|                    | <b>Baltimore</b><br>٠                                   |
|                    | mole9 armal4                                            |
|                    | <b>BFIZE wreat</b><br>$\bullet$                         |
|                    | manarent                                                |
|                    |                                                         |
|                    |                                                         |
| asant2 (a          | <b>Ima</b>                                              |

**Gambar 62.** Tambah Periode

#### *Edit Periode*

Pada halaman di bawah ini menampilkan halaman edit periode yang menampilkan form tanggal masuk, tahun, pelaksanaan, nama peternak, nama kandang, nama bibit, jenis bibit, nama pakan, jenis pakan dan keterangan. Yang berhak menggunakan halaman ini PPL dan admin.

|                                       | E - MENPA<br>$\equiv$ |
|---------------------------------------|-----------------------|
| م بين                                 | ٠                     |
| Data Marier > Edit Periode            |                       |
| <b>Lokel ID Eastern Exact</b>         |                       |
| Eadmall <sup>2</sup>                  |                       |
| Tanggal Masuk                         |                       |
| trockouto <b>Th</b>                   |                       |
| Tengal Pelaksanan Berdarantan Periode |                       |
| marteT                                |                       |
| TIDS 1                                |                       |
| Pelahsansan                           |                       |
| $\mathbf{v}$<br>$-4884-$              |                       |
| <b>Nama Peternak</b>                  |                       |
| conce O                               |                       |
| grates/Lamax                          |                       |
| <b>GINTSYNDING</b>                    |                       |
| <b>Solid armsh</b>                    |                       |
| doo's Rainun Floch                    |                       |
|                                       |                       |
| <b>Nama Pakan</b><br>GITZ1 minut      |                       |
|                                       |                       |
| <i>педавляется</i>                    |                       |
| TAAT2<br>$\overline{v}$               |                       |

**Gambar 63.** Edit Periode

#### *Hapus Periode*

Pada halaman di bawah ini memberikan aksi hapus periode. Yang berhak menggunakan halaman ini hanya PPL dan admin.

| <b>43</b> E-MENPA :: Manajemen X          |                       |                                                                          |                  |                           |                                    |                 |                            | $\theta$           |         |                | о<br>X   |
|-------------------------------------------|-----------------------|--------------------------------------------------------------------------|------------------|---------------------------|------------------------------------|-----------------|----------------------------|--------------------|---------|----------------|----------|
| $\leftarrow$<br>C                         |                       | ① localhost/webernenpa/index.php?page=tampil_periode&id_periode=70 Q 配 ☆ |                  |                           |                                    |                 |                            |                    |         |                |          |
|                                           |                       |                                                                          |                  | <b>E - MENPA</b>          |                                    |                 |                            |                    |         |                | $\equiv$ |
| <b>Service</b>                            |                       |                                                                          |                  |                           |                                    |                 |                            |                    |         |                | D.       |
| Doug Mayley in Tarrest Periode            |                       |                                                                          |                  |                           |                                    |                 |                            |                    |         |                |          |
|                                           |                       |                                                                          |                  |                           |                                    |                 |                            |                    |         |                |          |
| Data Rechard Division                     |                       |                                                                          |                  |                           |                                    |                 |                            |                    |         |                |          |
| <b>El Tumbak</b><br>$-10$<br><b>Stine</b> | LExpert All<br>enries |                                                                          |                  |                           |                                    |                 |                            |                    | Searchi |                |          |
| ID<br>Tangual<br>periode                  | Tollum                | <b>Pelaksangeni</b>                                                      | Nama<br>Peternak | Nama<br>Kandong           | Noma <sup>11</sup><br><b>BUICK</b> | Jerola<br>Bible | Nama <sup>1</sup><br>Pakan | Jenis 17<br>Pakers |         | <b>Pillian</b> |          |
| 69<br>2015-01-<br>$\mathbb{R}^n$<br>88 TO | 2015                  | palaksanaan 1                                                            | jurio            | <b>Santano</b><br>Yantir. | <b>Ratinger</b>                    | Circle          | Stünter                    | 5118               |         |                |          |

**Gambar 64.** Hapus periode

#### *Detail Periode*

Pada halaman di bawah ini memberikan aksi detail periode. Yang berhak menggunakan halaman ini PPL dan admin.

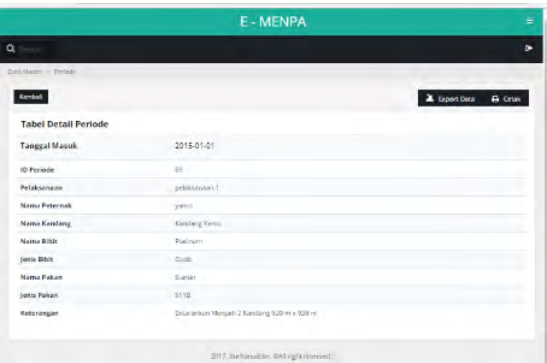

**Gambar 65.** Detail Periode

#### *Laporan Periode*

Pada halaman di bawah ini menampilkan laporan periode yang memanggil tabel periode dan dikonversikan ke PDF. Yang berhak menggunakan halaman ini hanya *user* PPL dan admin.

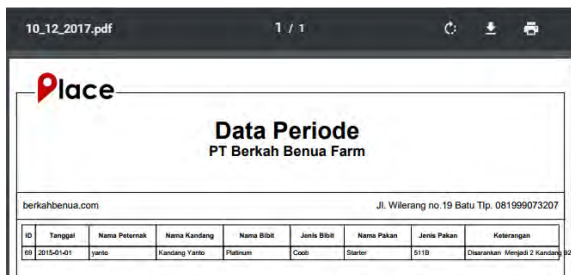

**Gambar 66.** Laporan Periode

#### *Data Rekording*

#### *Tampilan Pembuka Rekording*

Pada halaman di bawah ini menampilkan halaman pembuka rekording yang menampilkan data id rekording, nama kandang, nama peternak, tahun, pelaksanaan, tanggal, umut, aktual konsumsi, populasi awal, mortalitas (kematian), aktual BW (berat ternak), FCR (efektivitas pakan), keterangan, aksi tambah dan tampil. Yang berhak membuka halaman ini hanya peternak. Adapun PPL dan admin hanya bisa melihat saja.

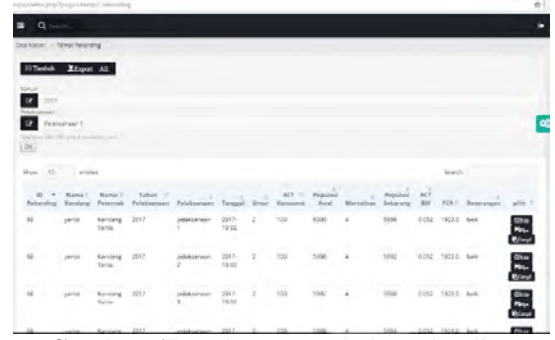

**Gambar 67.** Halaman Pembuka Rekording

#### *Tambah Rekording*

Pada halaman di bawah ini menampilkan halaman tambah rekording yang menampilkan form input nama peternak yang masuk beserta kandang, tahun periode, pelaksanaan periode, populasi tanggal rekording, umur, aktual konsumsi (ukuran kg pemberian pakan), mortalitas (kematian ayam), aktual BW (bobot ternak rata - rata) dan keterangan. Yang berhak membuka halaman ini hanya peternak. Adapun PPL dan admin hanya bisa melihat saja.

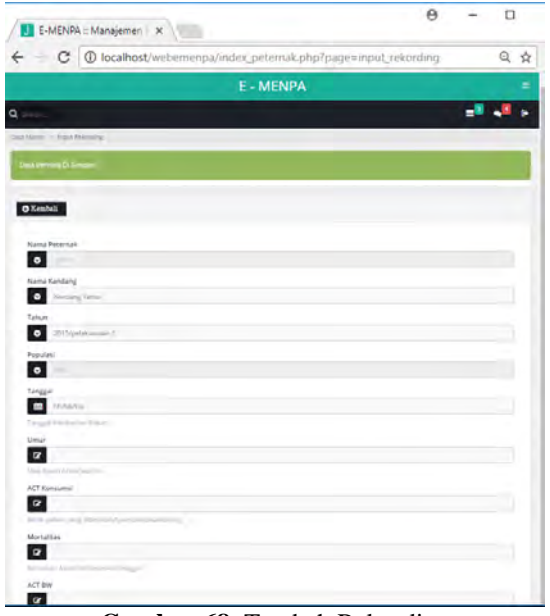

**Gambar 68.** Tambah Rekording

#### *Detail Rekording*

Pada halaman di bawah ini memberikan aksi detail rekording. Yang berhak menggunakan halaman ini adalah peternak dan admin.

|                                | E MENPA                                    | т                                     |
|--------------------------------|--------------------------------------------|---------------------------------------|
| Q limits                       |                                            | ш                                     |
| <b>BALLANTOL - DOUGHYSTERY</b> |                                            |                                       |
| <b>O</b> Kembali               |                                            | <b>A</b> Esport Data<br><b>A</b> CHAL |
| <b>Tabel Detail Rekording</b>  |                                            |                                       |
| <b>Tanggal Pemberian Pakan</b> | 2015-01-04                                 |                                       |
| <b>ID Rekording</b>            | 149                                        |                                       |
| Nama Peternak                  | yaren                                      |                                       |
| Nama Kandana                   | Kenken Yarsu                               |                                       |
| <b>Umur Ayam</b>               | ۵                                          |                                       |
| <b>ACT Konsumal</b>            | 100                                        |                                       |
| Mortalitas                     | 2 <sup>1</sup>                             |                                       |
| <b>ACT BW</b>                  | 0.109                                      |                                       |
| Keterangan                     | Disaransan Manjadi 3 Kandang 93d m 3 93d m |                                       |

**Gambar 69.** Detail Rekording

#### *Laporan Rekording*

Pada halaman di bawah ini menampilkan laporan rekording yang memanggil tabel rekording dan dikonversikan ke PDF. Yang berhak menggunakan halaman ini peternak, PPL dan admin.

|     | <b>Place</b>    |                          |                   |                         |                                                      |                    |                |                                            |
|-----|-----------------|--------------------------|-------------------|-------------------------|------------------------------------------------------|--------------------|----------------|--------------------------------------------|
|     |                 |                          |                   |                         | <b>Data Rekording</b><br><b>PT Berkah Benua Farm</b> |                    |                |                                            |
|     | berkahbenus com |                          |                   |                         |                                                      |                    |                | Jl. Wilerang no.19 Batu Tip. 081999073207  |
| 10  | Tanggel         | <b>Nama Kandang</b>      | Name Paternak     | Limor                   | <b>ACT Knowsers</b>                                  | <b>Afortalitas</b> | <b>ACT IIW</b> | Keterangan                                 |
| 34  | 2015-01-01      | <b>Kendere Yarro</b>     | <b>Viewford</b>   |                         | 60                                                   |                    | <b>G CITAT</b> | Diservision Mentedi 2 Kandang 920 m is     |
|     | 143 2015-01-02  | Kandang Yarto            | vanto             |                         | no.                                                  |                    | 0.073          | Disarankan Menjadi 2 Kandang 920 m         |
| 14  | 2010/01/03      | Kerklang Yarto           | <b>Vientes</b>    |                         | 100                                                  |                    | Q. CHAS        | Disarunkan Mergadi 2 Kandang 920 m         |
| 14  | 2016-01-04      | Kandano Yanto            | yanto             |                         | 100                                                  |                    | 0.109          | Disarankan Mentadi 2 Kandana 920 m k       |
|     | 144 2015-01-05  | <b>Kendang Yarto</b>     | <b>View View</b>  | ٠                       | 100                                                  | $\sim$             | 0.131          | Dispramban, Mentadi 2 Kandang 920 m s      |
| 34  | 2015-01-06      | Kerklang Yardo           | <b>Vientia</b>    |                         | 150                                                  |                    | 0.157          | Disarankan Mergadi 2 Kandang 920 m         |
|     | 148-2010-01-07  | <b>Karelano Yarto</b>    | <b>Scientists</b> |                         | 150                                                  | 15                 | 0.185          | Disarankan, Mentark 2 Kanidana 920 m.      |
|     | 141 2017-01-08  | <b>Kertsberg Vardel</b>  | VierMax           |                         | NO <sub>2</sub>                                      |                    | 0.219          | Disarankan Menjadi 2 Kandang 920 m.        |
| 150 | 2015-01-09      | <b>Karistano</b> Yarish  | <b>Vientes</b>    |                         | 200                                                  |                    | 0.247          | <b>Olserankan Menjadi 2 Kandang 920 m</b>  |
| 15  | 2015-01-10      | Kandang Yanto            | Vehicles          | 10                      | <b>MO</b>                                            | ٨                  | 0.283          | Olsaramkan, Mentadi 2 Kandana 920 m s      |
| 152 | 2015-01-11      | <b>Kandeng Yarro</b>     | Vienna            | Ħ                       | aso.                                                 |                    | 0.321          | Osserankan Menjadi 2 Kandang 920 m         |
|     | 153 2015-01-12  | Kandane Yarto            | Vanto             | 12                      | 400                                                  | ٠                  | 0.304          | Disarankan, Mentadi 2 Kandana 920 m.       |
| 15  | 2015-01-13      | <b>Kendang Yarto</b>     | Valentes          | 15                      | 400                                                  |                    | 0.412          | Onseromkon, Members 2 Kanstena 920 m il    |
|     | 151-2015-01-14  | <b>Kandang Yarto</b>     | Verdes            | 14                      | 500                                                  | н                  | 0.485          | Disararykan Mergadi 2 Kan<br>m i           |
| 150 | 2015-01-15      | <b>Kendang Yarto</b>     | yanto             | 15                      | next                                                 | ٨                  | 0.524          | Disaramkan Menjadi 2 Kani                  |
| 15  | 2015-01-16      | <b>Navislation Yards</b> | vientes           | 16                      | <b>MO</b>                                            | ٠                  | 0.585          | Onanankan, Menjadi 2 Kandary 920 m i       |
|     | 2015-01-17      | <b>Kandang Yarro</b>     | <b>Verdes</b>     | $\overline{\mathbf{r}}$ | 800                                                  | n.                 | 0,651          | Diserantum Menjadi 2 Kanstang 020 m a \$20 |

**Gambar 70.** Laporan Rekording

#### *Data Analisis*

Pada halaman di bawah ini menampilkan data analisis yang berisi form nama peternak, nama kandang, perhitungan total populasi bagian dari populasi awal ternak, total pakan bagian dari jumlah keseluruhan aktual konsumsi yang dikeluarkan, jumlah panen per-ekor bagian dari pengurangan antara populasi awalan dikurangi jumlah keseluruhan ayam mati, jumlah panen per-kg bagian jumlah panen per-ekor dikalikan dengan aktual BW atau berat ternak yang dipanen, FCR bagian dari total pakan keluar di bagi jumlah panen per-kg, deplesi bagain dari keseluruhan ayam mati di tambah dengan jumlah ayam afkir(yang dikonsumsi peternak), rata – rata umur ayam, dan IP merupakan hasil perhitungan dari nilai 100 di kurangi nilai bulat deplasi dikalikan berat rata – rata ternak per-kg dikalikan 100 setelah itu dibagi nilai FCR yang sudah dikalikan nilai umur rata – rata ternak. halaman ini bisa di akses oleh PPL, admin dan setiap peternak.

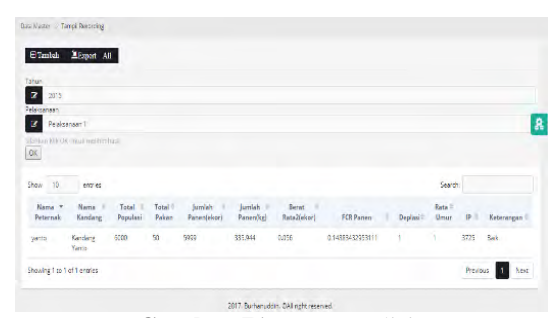

**Gambar 71.** Data Analisis

#### *Ringkasan*

*Ringkasan Harian*

Pada halaman di bawah ini merupakan hasil nilai FCR dan nilai mortalitas harian peternak yang dikonversi menjadi grafik harian.

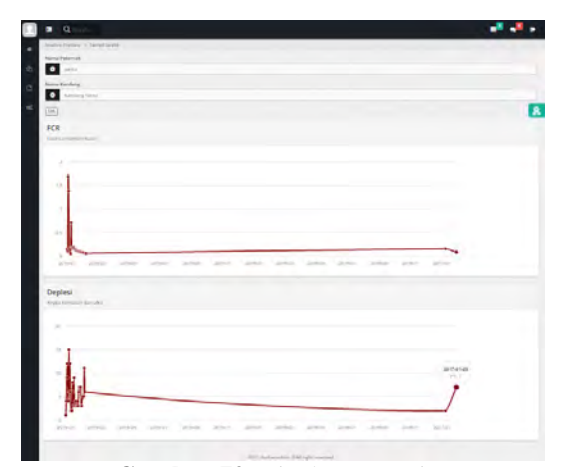

**Gambar 72.** Ringkasan Harian

#### *Ringkasan Panen*

Pada halaman di bawah ini merupakan hasil panen nilai FCR, deplesi dan IP peternak yang dikonversi menjadi grafik tahunan.

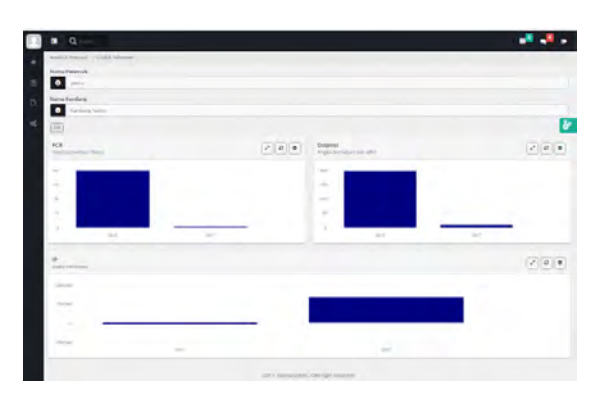

#### **Pembahasan** *Pengujian Program*

Pada tahap ini uji coba dilakukan untuk mengecek masing-masing fungsi dari setiap aktivitas *user* terhadap sistem yang telah dibuat dan diharapkan bisa menghasilkan sistem sesuai dengan

yang diharapkan. Berikut ini adalah hasil pengujian yang telah dilakukan.

*Pemberian Akses Pengguna*

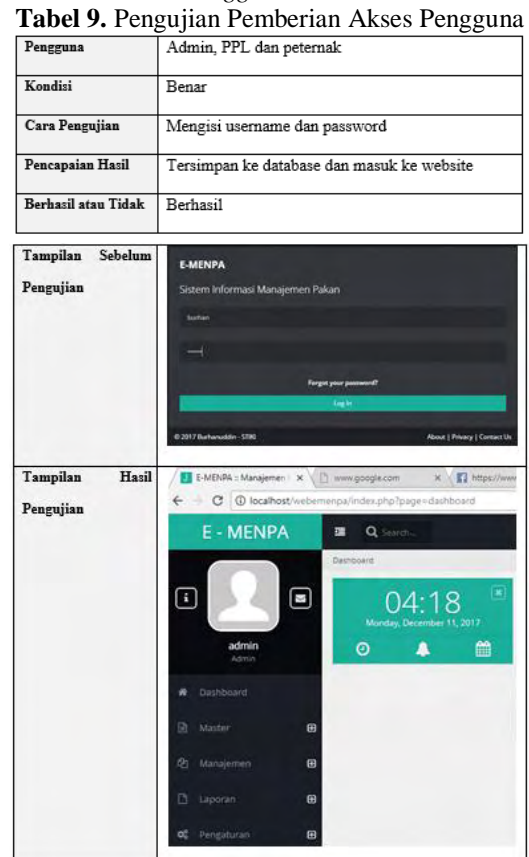

#### *Input Data Kandang Peternak*

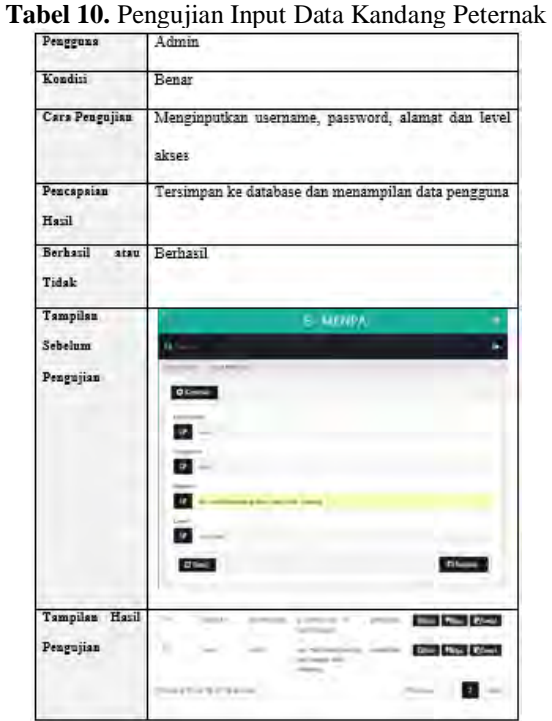

#### *Periode Pemeliharaan Peternak*

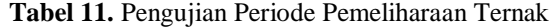

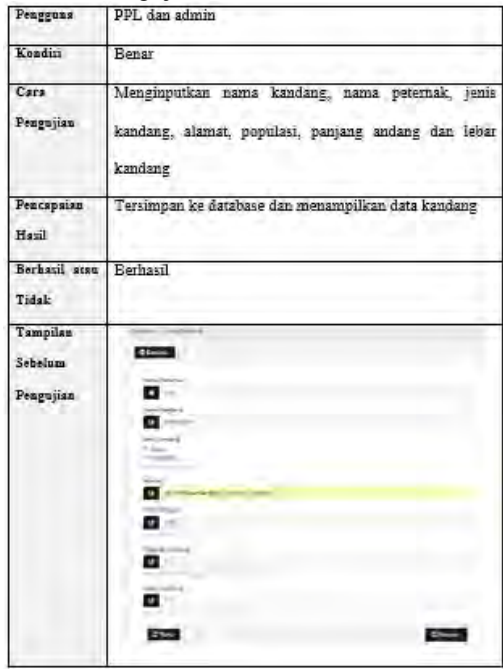

#### *Rekording Harian Peternak*

**Tabel 12.** Pengujian Rekording Harian Peternak

| <b>LewSSaw</b> | 55 L                                                                                                    |
|----------------|----------------------------------------------------------------------------------------------------|
| Kondisi        | Benar                                                                                                    |
| Cara           | Mennginputkan tanggal masuk atau mulai, tahun,                                                                                            |
| Pengujian      | pelaksanaan, nama peternak, nama kandang, nama dan                                                                                        |
|                | jenis bibit, nama dan jenis kandang.                                                                                                    |
| Pencapsian     | Tersimpan ke database dan menampilkan data periode                                                                                        |
| Hasil          | pemeliharaan temak                                                                                                    |
| Berhazil atau  | Berhasil                                                                                                    |
| Tidak          |                                                                                                    |
| Tampilan       | <b>Official</b>                                                                                                    |
| Sebelum        | õ                                                                                                    |
| Pengujian      | $\mathbf{z}$                                                                                                    |
|                | $\mathbf{z}$                                                                                                    |
|                | $\blacksquare$                                                                                                    |
|                | $\blacksquare$                                                                                                    |
|                | <b>C</b> patroned                                                                                                    |
|                | <b>Barry Filter</b><br>$\blacksquare$                                                                                                    |
|                | met.                                                                                                    |
|                |                                                                                                    |
|                | <b>START</b><br><b>Direct</b>                                                                                                    |
| Tampilan       | San 10  15 years                                                                                                    |
| Hazil          | holds found and commercial shares description for the first hand                                                                          |
| Pengujian      | the last her in the 19 <b>minutes</b><br>数件<br>send on a get the boot box first and and<br><b>CALL THAT</b><br>$100-1$<br>being buildings |
|                |                                                                                                    |

#### *Analisis Peternak*

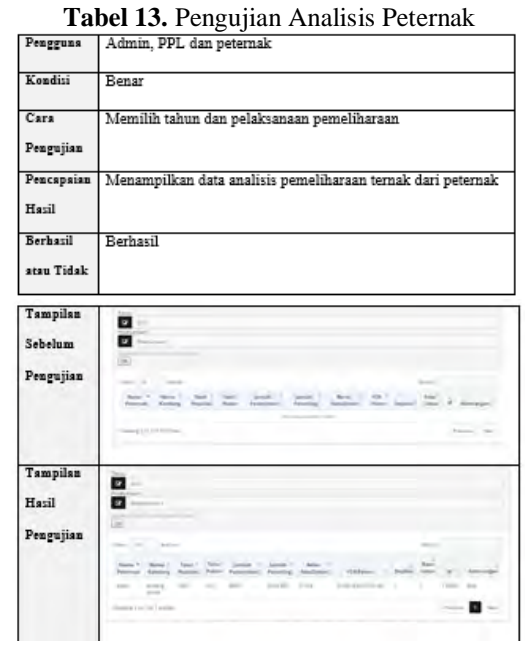

#### *Ringkasan Harian*

**Tabel 14.** Pengujian Ringkasan Harian

| Pengguna   | Admin, PPL dan peternak                                  |
|------------|----------------------------------------------------------|
| Kondisi    | Benar                                                    |
| Cara       | Admin dan PPL melihat data seluruh                       |
| Pengujian  | peternak beserta kandang, peternak                       |
|            | melihat ringasan harian sendiri                          |
| Pencapaian | Menampilkan data ringkasan analisis harian berupa grafik |
| Hasil      |                                                          |
| Berhasil   | Berhasil                                                 |
| atau Tidak |                                                          |
| Tampilan   | o                                                        |
| Sebelum    | o                                                        |
| Pengujian  |                                                          |
|            |                                                          |
|            |                                                          |
|            |                                                          |
|            |                                                          |
| Tampilan   | ш<br>o                                                   |
| Hasil      |                                                          |
| Pengujian  |                                                          |
|            |                                                          |
|            |                                                          |
|            |                                                          |
|            |                                                          |

#### *Ringkasan Panen*

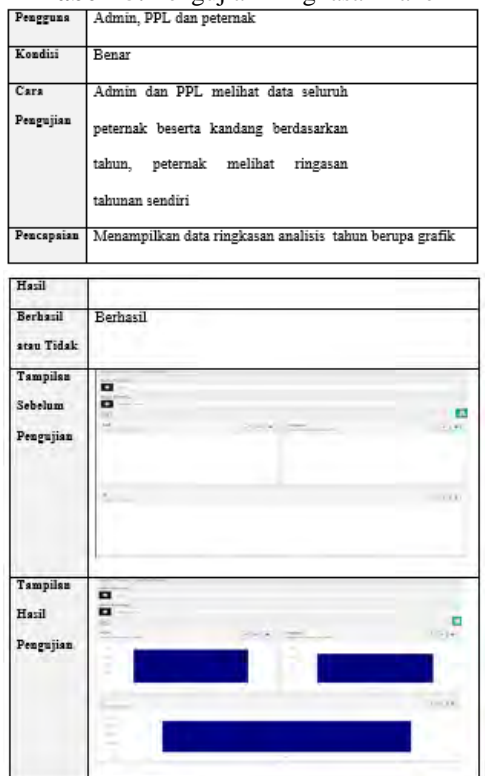

**Tabel 15.** Pengujian Ringkasan Panen

#### *Laporan Rekording Peternak*

#### **Tabel 16.** Laporan Rekording Peternak

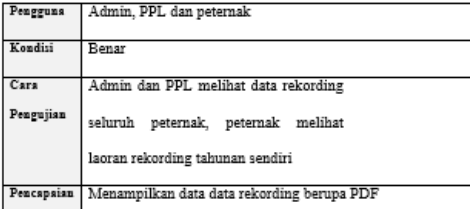

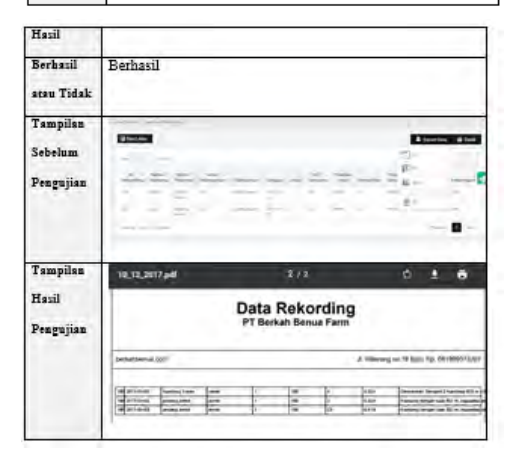

*Rekapitulasi Hasil Pengujian*

**Tabel 17.** Rekapitulasi Hasil Pengujian

| $\overline{\mathbf{v}}$ | Sistem                       | Hasil    |
|-------------------------|------------------------------|----------|
|                         | Pengujian Pengguna Login     | Berhasil |
| $\overline{2}$          | Pemberian Akses Pengguna     | Berhasil |
| $\ddot{x}$              | Input Data Kandang Peternak  | Berhasil |
| $\boldsymbol{A}$        | Periode Pemeliharaan Peterna | Berhasil |
| 5                       | Rekording Harian Peternak    | Berhasil |
| 6                       | Analisis Peternak            | Berhasil |
|                         | Ringkasan Harian             | Berhasil |
| $\bar{S}$               | Ringkasan Panen              | Berhasil |
| 9                       | Laporan Rekording Peternak   | Berhasil |

#### **4. KESIMPULAN DAN SARAN**

Dari hasil penelitian pengembangan sistem informasi manajemen pakan, maka dapat disimpulkan bahwa:

- 1. Dalam membuat sistem informasi manajemen pakan ini dapat mempermudah pemantauan dan pelaporan manajemen pakan ternak.
- 2. Sangat membantu kinerja PPL untuk efektifitas dan efisiensi terhadap kendala yang dihadapi peternak di lapangan.
- 3. Perusahaan dapat menghemat biaya operasianal untuk tenaga penyuluh lapangan (PPL).
- 4. PPL bisa kapan saja memantau perkembangan pemeliharaan ternak.
- 5. Peternak dapat mengetahui standar kandang untuk kapasitas populasi ternak.
- 6. Otomatisasi perhitungan sangat berguna bagi stabilitas pemantauan ternak.

Sebagai bahan pertimbangan dalam penyempurnaan dan pengembangan sistem manajemen pakan penulis memberikan saran, yaitu:

- 1. Sistem informasi ini dapat dikembangkan berbasis mobile, supaya lebih mudah diakses.
- 2. Pengembangan sistem informasi manajemen pakan dapat disempurnakan lagi dengan menambahkan bonus bagi peternak yang berprestasi dalam mengatur pakan dan mengelola ternak dengan baik.

#### **5. REFERENSI**

- [1] Azizah, N., Utami, H. D. dan Nugroho, B. A. 2013. *Analisis Pola Kemitraan Ayam Pedaging sistem Close House di Plandaan Kabupaten Jombang*. Jurnal Ilmu-ilmu Peternakan. 2: 1-5.
- [2] Bagus. 2017. "Profile *PT. Berkah Benua Farm".* Malang: PT Berkah Benua Farm.
- [3] Dinas Peternakan kabupaten malang. 2015. "*Data Statistik Populasi Ternak Kabupaten malang".*
- [4] Diwyanto, K. dan Priyanti, A. 2009. *Pengembangan Industri Peternakan Berbasis Sumber Daya Lokal*. Jurnal Pengembangan Inovasi Pertanian. 3:208-228.
- [5] Fadillah, R., A. Polana., S. Alam., & E. Parwanto. 2007. *Sukses Beternak Ayam Broiler*. Jakarta: Agromedia Pustaka.
- [6] Godon B, D. 1992. *Kerangka Dasar Informasi Manajemen*. Jakarta: Pustaka Binaman Pressindo.
- [7] Ternak, Ilmu. 2017. Standar dan Cara menghitung FCR. Diambil dari: [http://www.ilmuternak.com/2017/02/standar](http://www.ilmuternak.com/2017/02/standar-dan-cara-menghitung-fcr-ayam.html.%20Diakses%2021%20juli%202017)[dan-cara-menghitung-fcr-ayam.html. Diakses](http://www.ilmuternak.com/2017/02/standar-dan-cara-menghitung-fcr-ayam.html.%20Diakses%2021%20juli%202017)  [21 juli 2017.](http://www.ilmuternak.com/2017/02/standar-dan-cara-menghitung-fcr-ayam.html.%20Diakses%2021%20juli%202017) (23 juli 2017)
- [8] Medion, Info. 2017. Berhasil tidakkah peternakan anda. Diambil dari: [https://info.medion.co.id/artikel.html?catid=0](https://info.medion.co.id/artikel.html?catid=0&id=278) [&id=278.](https://info.medion.co.id/artikel.html?catid=0&id=278) (21 juli 2017)
- [9] Peternakan. Info. Peternakan. Diambil dari: [https://infopeternakan.wordpress.com/2010/07](https://infopeternakan.wordpress.com/2010/07/27/peternakan-adalah/.%20(21) [/27/peternakan-adalah/. \(21](https://infopeternakan.wordpress.com/2010/07/27/peternakan-adalah/.%20(21) Juli 2017)
- [10] Jogiyanto, H, M. 2009*. Sistem Teknologi Informasi*. Yogyakarta: Penerbit Andi.
- [11] Kadir, Abdul. 2003. *Pengenalan Sistem Informasi.* Yogyakarta: Andi.
- [12] Kamara, T. 2009. Menghitung indeks performa ayam broiler. Diambil dari: http://tonikomara.blogspot/2009/10/menghitu ng-indeks-peperformance-ip-ayam.html (19 September 2011).
- [13] Kristanto A. 2003. *Penghantar Sistem Teknologi Informasi*. Yogyakarta: Penerbit Andi.
- [14] Masdar, A. S. dan Yunasaf, U. 2010. *Kemitraan Bidang Perunggasan dan Pengaruhnya terhadap Pendapatan Peternak*. Jurnal Ilmu Ternak. 2: 111-117.
- [15] Mcleod, Raymond. 2001*. [Sistem](http://www.sarjanaku.com/2012/06/pengertian-upah-teori-sistem-definisi.html) [Informasi](http://www.sarjanaku.com/2010/12/mengelola-informasi.html) Manajemen.* Jakarta: PT. Prenhallindo.
- [16] Turban, Efraim [& Aronson, Jay E. 2001.](http://repository.unej.ac.id/)  *[Decision Support Systems and](http://repository.unej.ac.id/) [Intelligent](http://repository.unej.ac.id/)  [Systems. 6th edition](http://repository.unej.ac.id/)*.
- [17] Rasyaf, M. 2004. *Beternak Ayam Pedaging*. Jakarta: Penebar Swadaya.
- [18] Somya, S., Awanda, A., Saputro, D. A. dan Purnomo, H. D. 2015. *Perancangan Sistem Pemantauan Pertumbuhan Ayam pada Peternakan Ayam Broiler dengan Pola Kemitraan.* Yogyakarta: Seminar Nasional Teknologi Informasi dan Multimedia. 4-1-3.
- [19] Suharno, B. 2000. *Kiat Sukses Berbisnis Ayam*. Jakarta: PT. Penebar Swadaya.
- [20] Sutawi. 2012. *Analisis Biaya Sumber Daya Domestik Kemitraan Ayam Pedaging dalam Usaha Pengembangan Agribisnis Perunggasan*. Disertasi. Program Doktor Ilmu Ternak. Minat Agribisnis Peternakan. Universitas Brawijaya.